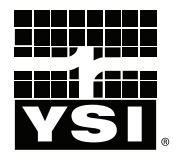

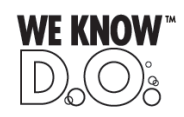

# **Pro**2030

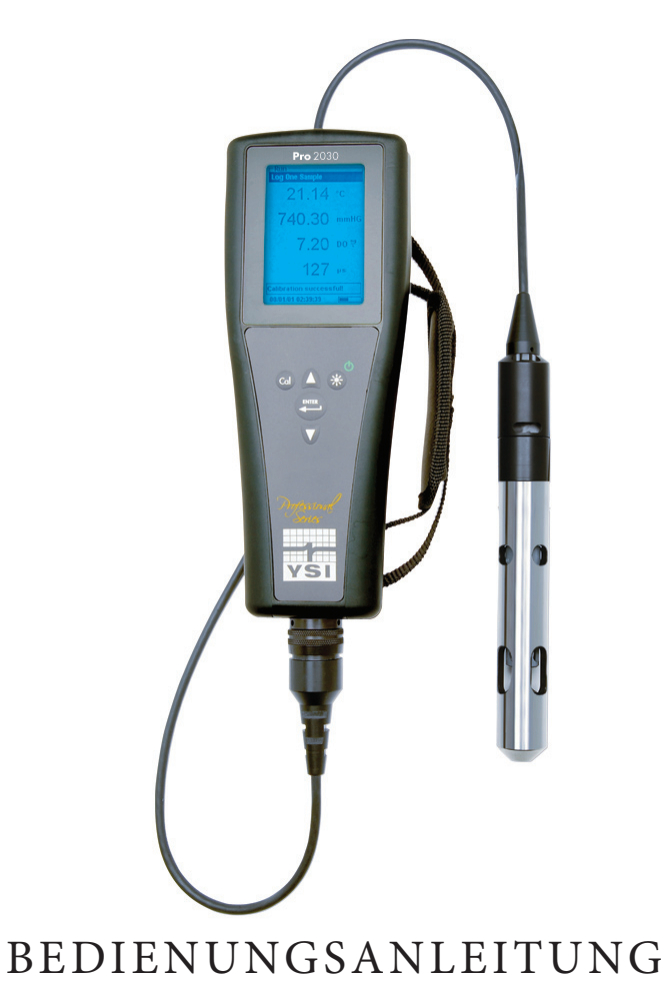

Deutsch

### CONTENTS

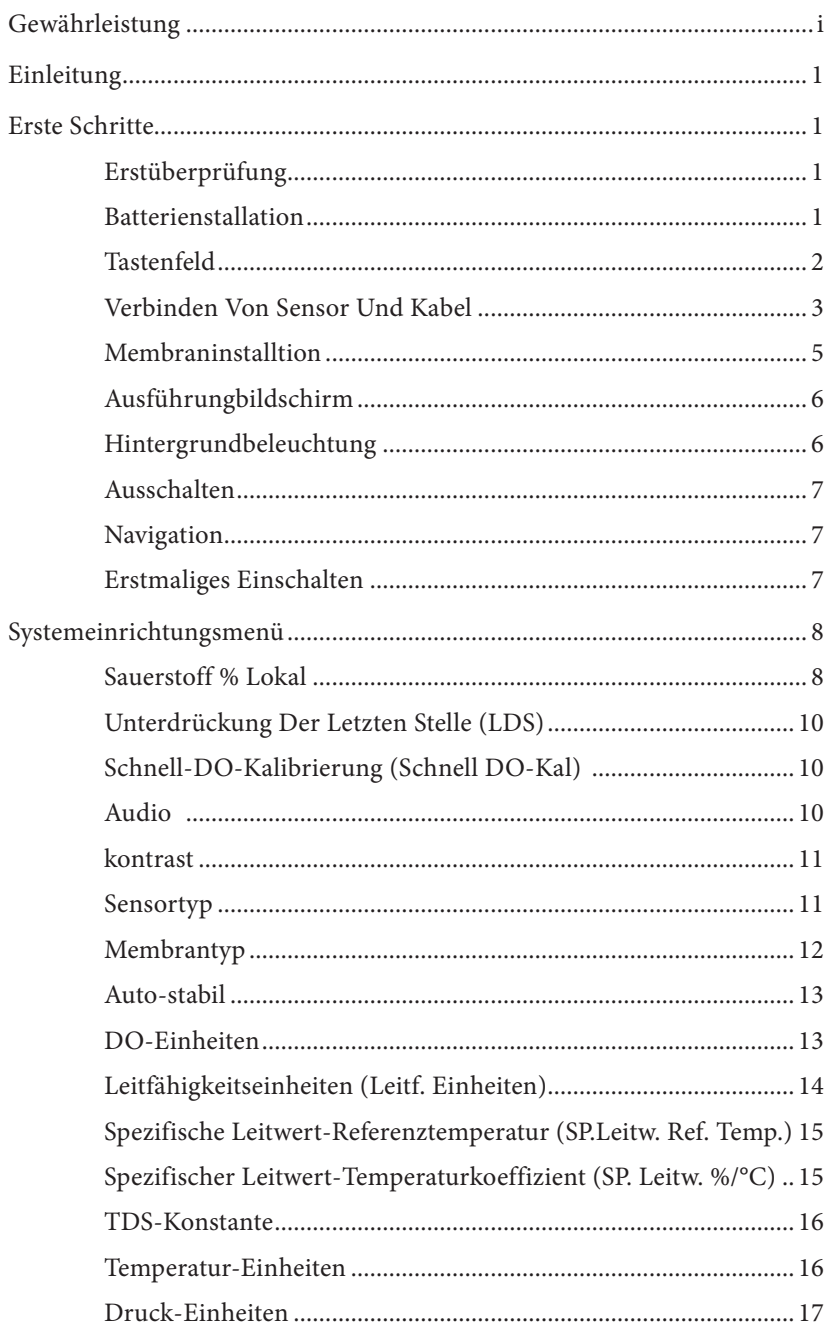

Artikel-Nr. 605056 Ausg. C Zeichnungsnr. A605056 November 2010

@2010 YSI Incorporated.

Das YSI-Logo ist eine eingetragene Handelsmarke von YSI Incorporated.<br>Teflon ist eine eingetragene Handelsmarke von E. I. du Pont de Nemours and Company.

<span id="page-2-0"></span>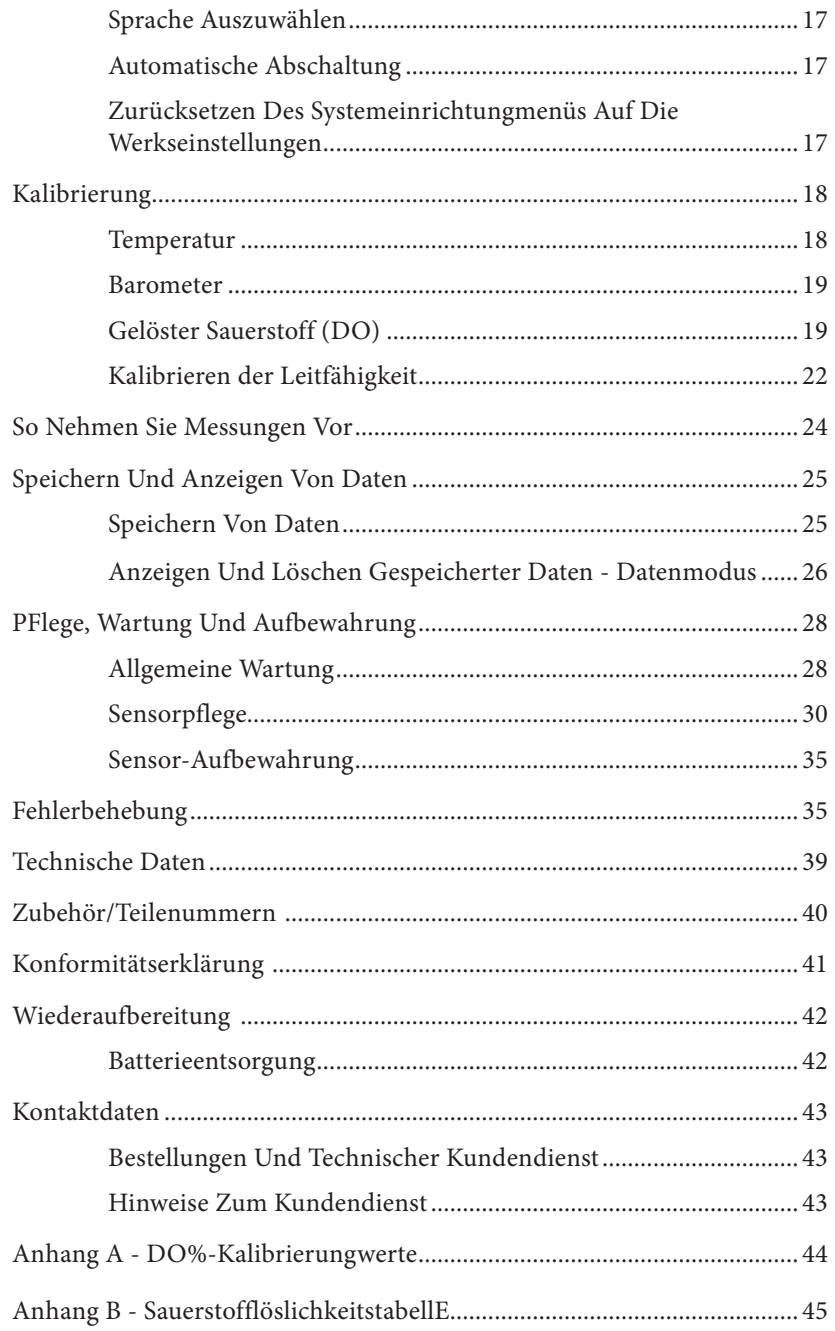

### G ewä hrleistung

Die Gewährleistungsfrist für das YSI Professional 2030-Instrument (Pro2030) gilt für einen Zeitraum von drei (3) Jahren ab Kaufdatum durch den Endverbraucher bei Material- und Verarbeitungsfehlern, ausschließlich der Batterien und Schäden, die durch defekte Batterien verursacht werden. Für Pro2030-Kabelbaugruppen wird für den Zeitraum von zwei (2) Jahren ab dem Datum des Kaufs durch den Endbenutzer eine Garantie bezüglich Material- und Fabrikationsfehlern gewährt. Für polarographische Pro2030-Sensoren wird für den Zeitraum von einem (1) Jahr und für galvanische Sensoren wird für den Zeitraum von sechs (6) Monaten ab dem Datum des Kaufs durch den Endbenutzer eine Garantie bezüglich Material- und Fabrikationsfehlern gewährt. Für Pro2030-Instrumente, -Kabel und -Sensoren gilt eine Gewährleistungsfrist von 90 Tagen ab dem Datum des Kaufs durch den Endverbraucher bei Material- und Verarbeitungsfehlern, wenn sie durch Mietagenturen für Mietzwecke erworben wurden. Innerhalb des Gewährleistungszeitraums repariert oder ersetzt YSI nach eigenem Ermessen alle Produkte, die unter diese Gewährleistungsfrist fallen.

Wenn Sie diese Gewährleistung in Anspruch nehmen möchten, setzen Sie sich mit dem örtlichem YSI-Vertreter oder dem YSI-Kundendienst in Yellow Springs, Ohio (USA) unter der Rufnummer +1 937 767-7241 (+1 800-897-4151) in Verbindung oder besuchen Sie www.YSI.com, dort finden Sie ein Produktrücksendeformular. Senden Sie das Produkt und den Kaufnachweis mit vorausbezahlter Fracht an das von YSI ausgewählte autorisierte Kundendienstcenter. Das Produkt wird instand gesetzt oder umgetauscht und kostenfrei zurückgesendet. Für instand gesetzte oder Austauschprodukte gilt die verbleibende Garantiezeit für das Originalprodukt oder mindestens 90 Tage ab dem Zeitpunkt der Instandsetzung oder des Austausches.

#### HAFTUNGSEINSCHRÄNKUNG

Diese Gewährleistung schließt Beschädigungen oder Fehler an YSI-Produkten aus, die folgende Ursachen haben:

- 1. Fehlerhafte Installation, Bedienung oder Benutzung des Produkts abweichend von den schriftlichen Anweisungen von YSI
- 2. Missbrauch oder missbräuchlicher Gebrauch des Produkts
- 3. Unzureichende Wartung des Produkts gemäß der schriftlichen Anweisungen von YSI oder der normalen Industrieverfahren
- 4. Fehlerhafte Reparaturen am Produkt
- 5. Verwendung fehlerhafter oder falscher Bauteile oder Teile für die Wartung oder Instandsetzung des Produkts
- 6. Nicht ausdrücklich von YSI genehmigte Änderungen am Produkt.

DIESE GEWÄHRLEISTUNG GILT ANSTELLE ALLER ANDEREN GARANTIEN, AUSDRÜCKLICH ODER STILLSCHWEIGEND, EINSCHLIESSLICH DER GARANTIE FÜR DIE MARKTGÄNGIGKEIT ODER EIGNUNG FÜR EINEN BESTIMMTEN ZWECK. DIE HAFTUNG VON YSI IM RAHMEN DIESER GEWÄHRLEISTUNG IST AUF DIE REPARATUR ODER DEN UMTAUSCH DES PRODUKTS BESCHRÄNKT, UND DIES IST UNSERE EINZIGE UND AUSSCHLIESSLICHE ABHILFE IN ZUSAMMENHANG MIT ALLEN FEHLERHAFTEN PRODUKTEN, DIE UNTER DIESE GEWÄHRLEISTUNG FALLEN. IN KEINEM FALL IST YSI HAFTBAR FÜR BESONDERE, INDIREKTE, ZUFÄLLIGE ODER FOLGESCHÄDEN AUFGRUND EINES VON DIESER GARANTIE GEDECKTEN DEFEKTEN PRODUKTS.

### EINLEITUNG

Wir danken Ihnen, dass Sie sich für YSI Pro2030, ein Instrument aus der YSI-Produktreihe *Professional Series*, entschieden haben. Das Pro2030 misst gelösten Sauerstoff sowie die Leitfähigkeit und Temperatur von Wasser. Das Pro2030 verfügt über ein stoßfestes und wasserdichtes (IP-67) Gehäuse, einen strapazierfähigen MS-8- Kabelanschluss (Milit.-Spez.), Hintergrundbeleuchtung, vom Benutzer auswählbare Sensoroptionen, Speicher mit 50 Datensätzen, internes Barometer und ein solides Gussgehäuse mit Gummiverkleidung.

Die unten auf der Anzeige des Pro2030 angezeigten nützlichen Anweisungen und Eingabeaufforderungen leiten den Anwender durch den Betrieb und die Verwendung. Es wird jedoch empfohlen, das gesamte Handbuch zu lesen, um ein besseres Verständnis der Leistungsmerkmale des Instruments zu erhalten.

> *Das Pro2030 unterstützt keine Datenkommunikation mit einem PC über eine Kommunikationsstation der Produktreihe Pro. Die Verbindung des Pro2030 an eine Datenkommunikationsstation kann zu unvorhersehbarem Verhalten des Instruments führen.*

### ERSTE SCHRITTE

### **Erstüberprüfung**

 $\mathbf{r}$ 

Packen Sie das Instrument und das Zubehör sorgfältig aus und überprüfen Sie es auf Beschädigungen. Vergleichen Sie die Teile mit der Packliste. Sollten Teile oder Materialien fehlen oder beschädigt sein, setzen Sie sich bitte unter der Rufnummer +1 937 767-7241 (+1 800-897-4151) mit dem YSI-Kundendienst oder dem YSI-Vertragshändler, bei dem Sie das Instrument erworben haben, in Verbindung.

### **Batterienstallation**

Das Instrument arbeitet mit zwei C-Alkalibatterien. Unter normalen Umständen beläuft sich die Lebensdauer der Batterien ohne Verwendung der Hintergrundbeleuchtung bei Raumtemperatur auf ca. 425 Stunden. In der linken, unteren Ecke der Anzeige blinkt ein Batteriesymbol, um niedrigen Batteriestand anzuzeigen, wenn die Batterie noch ca. 1 Stunde genutzt werden kann.

So installieren oder tauschen Sie die Batterien aus:

- 1. Schalten Sie das Instrument aus, und drehen Sie es um, damit Sie die Batterieabdeckung auf der Rückseite sehen können.
- 2. Lösen Sie die vier Schrauben der Batteriefachabdeckung.
- 3. Entfernen Sie die Batterieabdeckung, und nehmen Sie die alten Batterien ggf. heraus.

#### <span id="page-3-0"></span>LEERSEITE

- <span id="page-4-0"></span>4. Legen Sie die neuen Batterien ein, wobei auf die Ausrichtung der Polarität zu achten ist (Abbildung 1).
- 5. Setzen Sie die Batteriefachabdeckung an der Rückseite des Instruments wieder ein, und ziehen Sie die vier Schrauben an. Nicht zu fest anziehen.

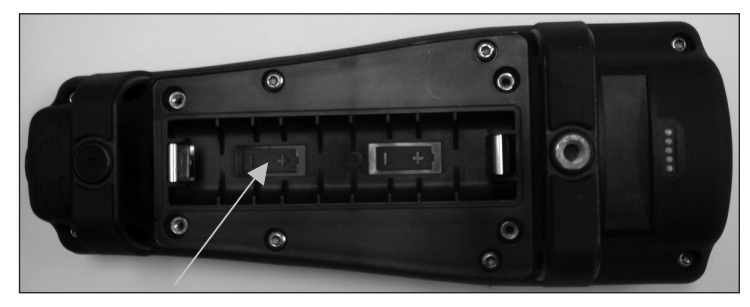

*Abbildung 1. Pro2030 mit abgenommener Batterieabdeckung. Beachten Sie die Polaritätsmarkierungen.*

*Das wasserfeste Instrumentengehäuse wird werkseitig versiegelt und darf nur von befugten Wartungstechnikern geöffnet werden. Versuchen Sie nicht, die zwei Hälften des Instrumentengehäuses voneinander zu trennen; hierdurch kann das Instrument beschädigt und die wasserdichte Versiegelung zerstört werden und die Garantie kann erlöschen.*

### **Tastenfeld**

 $\mathbf{D}$ 

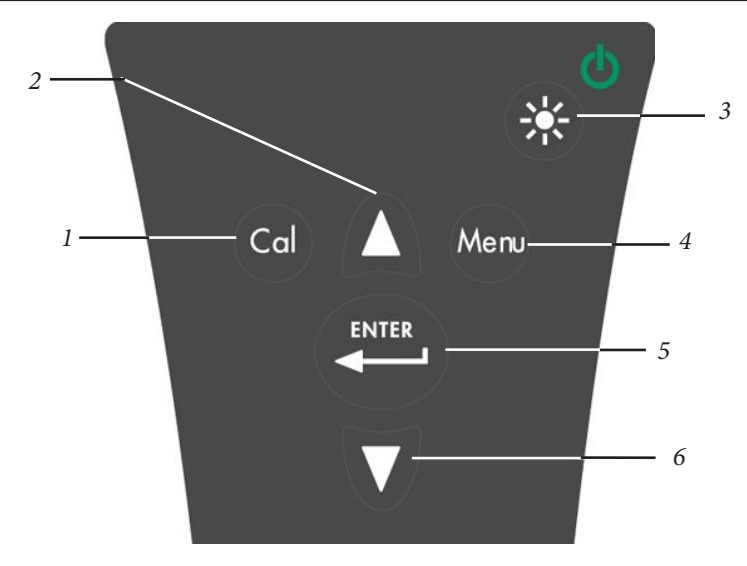

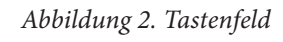

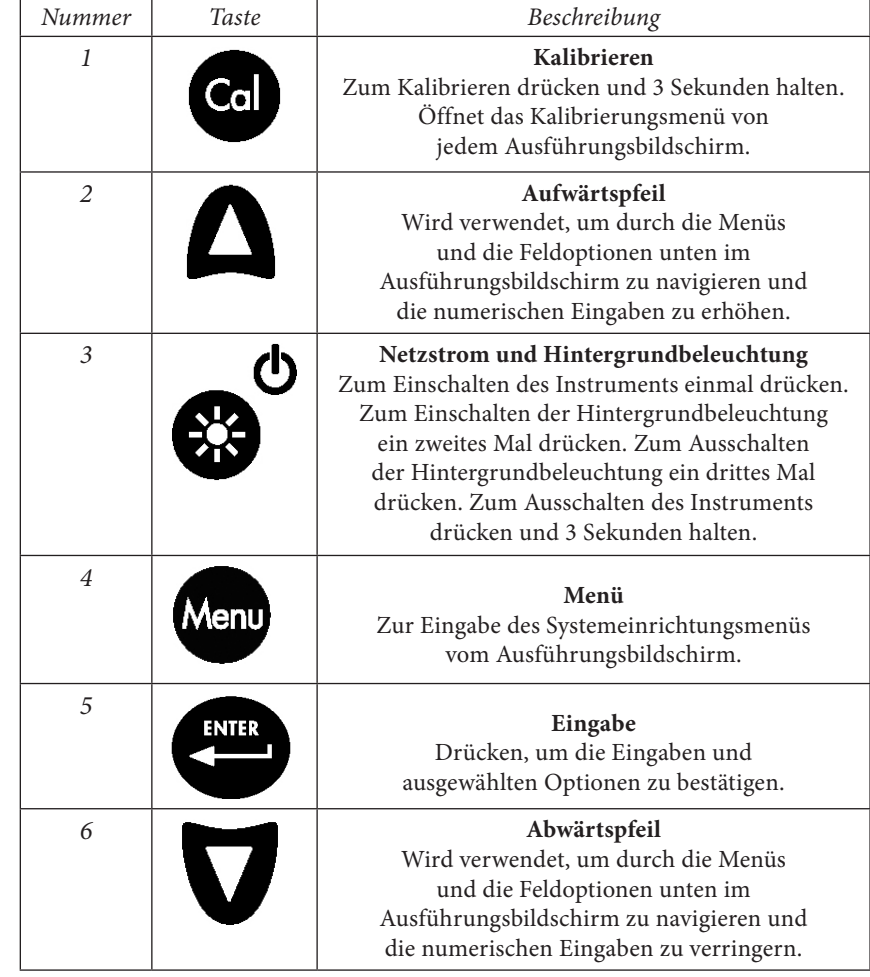

### **Verbinden Von Sensor Und Kabel**

"Abschottung" bezieht sich auf den Einzelstiftanschluss an dem Ende der Sonden-/ Kabelbaugruppe, an dem der Sensor für den gelösten Sauerstoff (DO) installiert ist (Abbildung 3). Die Leitfähigkeits- und Temperatursensoren befinden sich über bzw. neben der Abschottung und können nicht vom Benutzer ersetzt werden.

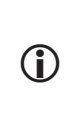

*Wenn kein Sensor für gelösten Sauerstoff im Kabel installiert ist, sind die Sensor- und Abschottungsanschlüsse nicht wasserdicht. Tauchen Sie das Kabel nicht ohne installierten Sensor unter. Ein Eintauchen des Kabels ohne installierten Sensor kann zu permanenten Schäden des Kabels führen, die nicht von der Garantie abgedeckt werden.*

<span id="page-5-0"></span>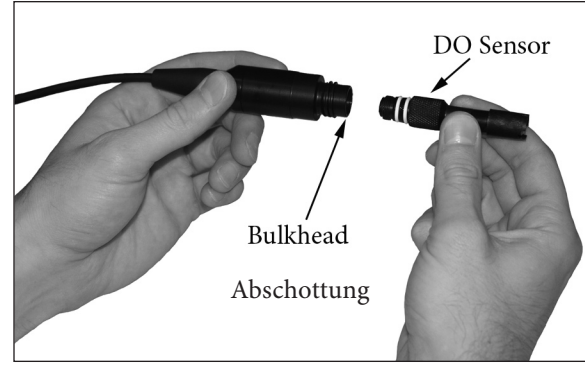

*Abbildung 3*

### Installieren des Sensors für gelösten Sauerstoff

Das Pro2030 hat zwei kompatible Sensoren für gelösten Sauerstoff:

i

**Polarographisch** – Dieser Sensor verfügt über einen schwarzen Sensor-Hauptteil, auf dem die Modellnummer 2003 eingraviert ist. Polarographisch wird im Menü des Instruments durch "Polaro" abgekürzt.

**Galvanisch** – Dieser Sensor verfügt über einen grauen Sensor-Hauptteil, auf dem die Modellnummer 2002 eingraviert ist.

Informationen über die Unterschiede der beiden Sensorarten sind unter der Überschrift "Sensortyp" im Abschnitt "Systemeinrichtungsmenü" dieses Handbuchs nachzulesen.

*Vor der Installation eines Sensors oder dem Anschließen des Kabels an das Instrument muss der Sensortyp für den zu installierenden/anzuschließenden Sensor konfiguriert werden. Andernfalls können Beschädigungen auftreten, die nicht unter die Gewährleistung fallen. Beim erstmaligen Einschalten des Instruments werden Sie schrittweise durch die Einrichtung geleitet. Informationen zum Konfigurieren des Sensortyps nach dem erstmaligen Einschalten entnehmen Sie bitte dem Abschnitt "Systemeinrichtungsmenü" in diesem Handbuch.* 

- 1. Nehmen Sie die rote Kunststoffkappe vom Abschottungsanschluss des Kabels ab, indem Sie sie gerade aus dem Anschluss herausziehen. Die Kappe kann entsorgt werden.
- 2. Nehmen Sie die rote Kunststoffkappe vom Sensoranschluss ab, indem Sie sie gerade vom Sensor abziehen. Die Kappe kann entsorgt werden.
- 3. Vergewissern Sie sich, dass die Sensorbuchse und der Abschottungsanschluss am Kabel sauber und trocken sind.
- 4. Ergreifen Sie mit der einen Hand den Sensor und mit der anderen die Kabelabschottung.
- 5. Schieben Sie den Sensor in den Stecker am Kabel, bis er fest einrastet und nur noch ein O-Ring sichtbar ist. Wenn der Sensor nicht richtig eingeführt wird, könnte er beschädigt werden.

6. Drehen Sie den Sensor im Uhrzeigersinn in die Gewinde und ziehen Sie ihn von Hand an. Verwenden Sie KEIN Werkzeug. Diese Verbindung ist wasserdicht.

Detaillierte Anweisungen entnehmen Sie bitte dem Sensor-Installationsblatt, das jedem Sensor beiliegt.

### AnschlieSSen der Messfühler-/Kabelbaugruppe am **INSTRUMENT**

Für den Kabelanschluss richten Sie die Stifte am Kabelanschluss auf die Schlitze am Instrumentenanschluss aus. Drücken Sie sie fest zusammen, und drehen Sie dann den Außenring, bis er einrastet (Abbildung 4). Diese Verbindung ist wasserdicht.

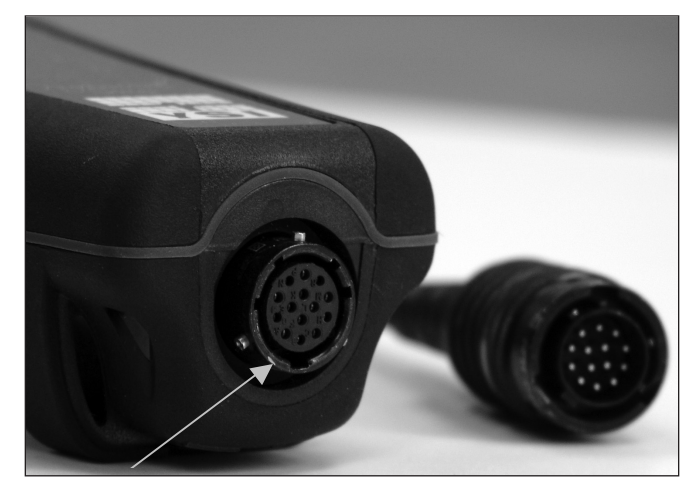

*Abbildung 4. Den Polstecker beachten.* 

### **Membraninstalltion**

Das Elektrodenende des Sensors für gelösten Sauerstoff wird mit einer roten Schutzkappe geliefert, die vor der Verwendung abgenommen werden muss. Außerdem ist es äußerst wichtig, dass eine neue Membran mit Elektrolytlösung auf den Sensor aufgesetzt wird, nachdem die rote Kappe abgenommen worden ist.

Bereiten Sie die Elektrolytlösung gemäß den Anleitungen auf der Flasche vor. Nach dem Mischen muss sich die Lösung 1 Stunde setzen. So wird verhindert, dass sich später Luftblasen unter der Membran bilden. Vergewissern Sie sich, dass Sie die richtige Elektrolytlösung für Ihren Sensor verwenden. Galvanische Sensoren arbeiten mit dem Elektrolyt mit dem hellblauen Flaschenetikett, die polarographischen Sensoren verwenden den Elektrolyten mit dem weißen Flaschenetikett. Der Sauerstoffsensor für gelösten Sauerstoff wird mit den entsprechenden Membranen für den bestellten Sensortyp (polarographisch oder galvanisch) geliefert. Die 5913- und 5914-Membranen-Sets sind für galvanische Sensoren und 5908- und 5909-Membranen-Sets sind für polarographische Sensoren bestimmt.

<span id="page-6-0"></span>Nehmen Sie die rote Schutzkappe vom Sensor für gelösten Sauerstoff ab, indem Sie sie gerade abziehen. Sie kann entsorgt oder aufbewahrt werden. Reinigen Sie die Sensorspitze sorgfältig mit destilliertem oder entmineralisiertem Wasser. Füllen Sie die Kappenmembran zu ¾ mit Elektrolytlösung; klopfen Sie dann mit dem Finger auf die Kappe, damit die eingeschlossene Luft austreten kann. Berühren Sie nicht das Membranteil der Kappe. Drehen Sie die Membrankappe mäßig fest auf den Sensor. Verwenden Sie kein Werkzeug. Es ist normal, dass etwas Elektrolytlösung austritt. Am Besten ist es, wenn die neue Kappe vor der Kalibrierung über Nacht auf dem Sensor verbleibt. Detaillierte Anweisungen zum Wechseln der Kappenmembran sind dem Abschnitt "Pflege, Wartung und Aufbewahrung" in diesem Handbuch zu entnehmen.

### **Ausführungbildschirm**

ტ

Drücken Sie die Netz-/Hintergrundbeleuchtungstaste, w um das Instrument einzuschalten. Das Instrument führt einen Selbsttest durch und zeigt kurz einen Begrüßungsbildschirm mit Systeminformationen an, bevor der Ausführungshauptbildschirm erscheint (Abbildung 5). Beim erstmaligen Einschalten des Pro2030 können Sie die Sprache, den Sensor und die Membran auswählen; weitere Informationen können Sie dem Abschnitt "Erstmaliges Einschalten" in diesem Handbuch entnehmen.

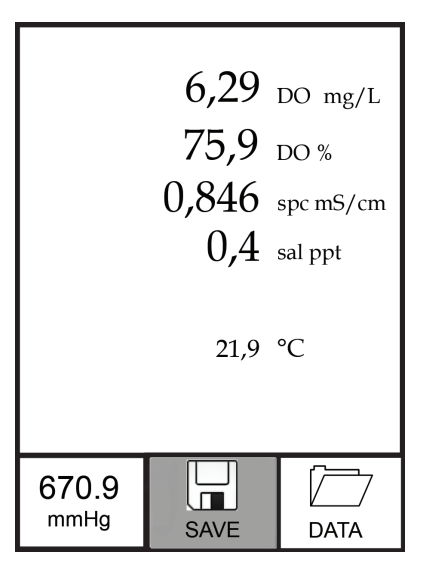

*Abbildung 5. Ausführungsbildschirm*

### **Hintergrundbeleuchtung**

Sobald das Instrument eingeschaltet ist, wird durch Drücken der Netz-/

Hintergrundbeleuchtungstaste die Hintergrundbeleuchtung der Anzeige eingeschaltet. Die Hintergrundbeleuchtung leuchtet, bis die Taste erneut gedrückt wird bzw. nachdem zwei Minuten lang keine Tasten auf der Tastatur gedrückt wurden.

### **Ausschalten**

Zum Ausschalten des Instruments drücken Sie die Netz-/Hintergrundbeleuch-

tungstaste,  $\bullet$  und halten Sie sie drei Sekunden lang gedrückt.

### **Navigation**

 $\overline{\phantom{a}}$ 

Die Aufwärtspfeiltasten  $\bigcap$  und Abwärtspfeiltasten  $\nabla$  ermöglichen das Navigieren durch die Funktionen des Pro2030.

### Navigieren im Ausführungsbildschirm

 $\text{Im Ausführungsbildschirm bewegen die Aufwärtspfeiltasten }\spadesuit$  $\blacktriangledown$  das markierte Feld entlang der unteren Optionen. Sobald ein Feld markiert ist, drücken Sie die Eingabetaste, um auf die markierte Option zuzugreifen.

Beschreibung von Feldfunktionen im Ausführungsbildschirm von links nach rechts:

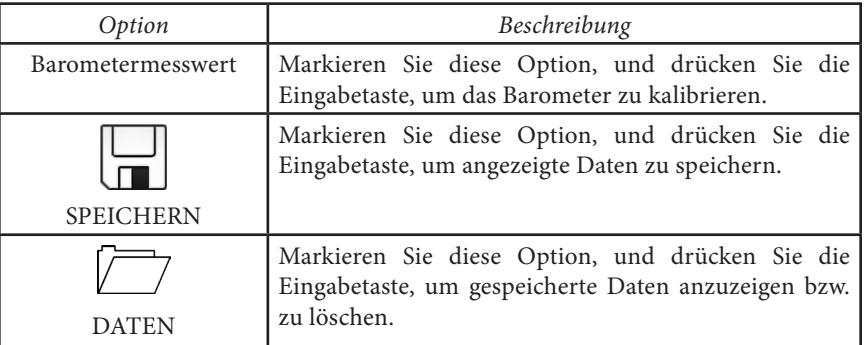

### Navigieren im Systemeinrichtungsmenü

Im Systemeinrichtungsmenü bewegen die Aufwärts- und Abwärtspfeile die markierte Leiste in der Liste der Systemeinrichtungsoptionen nach unten und oben. Weitere Informationen über diese Optionen sind dem Abschnitt "Systemeinrichtungsmenü" in diesem Handbuch zu entnehmen.

### **Erstmaliges Einschalten**

Beim erstmaligen Einschalten des Instruments werden Sie durch eine Reihe von anfänglichen Konfigurationen geleitet. Hier werden die Optionen für die Sprache sowie der Typ des Sensors für den gelösten Sauerstoff und der Membran festgelegt. Verwenden Sie die Aufwärts- oder Abwärtspfeiltasten, um die entsprechende Sprache, den Sensor und die Membran zu markieren, und bestätigen Sie mit der Eingabetaste (Abbildung 6). Vor der Installation des Sensors für den gelösten Sauerstoff am Kabel muss der Sensortyp konfiguriert werden. Andernfalls können Beschädigungen auftreten, die

<span id="page-7-0"></span>nicht unter die Gewährleistung fallen. Falls eine falsche Option ausgewählt wird, kann sie im Systemeinrichtungsmenü geändert werden.

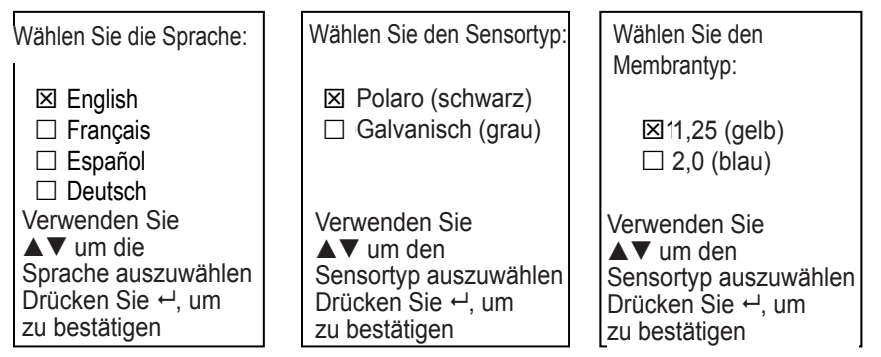

*Abbildung 6. Sprache, Sensor für gelösten Sauerstoff und Membran auswählen.*

Nachdem die Sprache, der Sensor und die Membran ausgewählt wurden, erscheint der Ausführungsbildschirm. Beim nächsten Einschalten des Instruments wird der Ausführungsbildschirm direkt nach dem Begrüßungsbildschirm angezeigt. Falls der Sensor- oder Membrantyp geändert wird, muss sichergestellt werden, dass der Typ im Systemeinrichtungsmenü aktualisiert wird.

### S ystemeinrichtungsmenü

Drücken Sie die Menütaste, Weru um auf das Systemeinrichtungsmenü zuzugreifen. Das Systemeinrichtungsmenü enthält mehrere Bildschirme, die als "Seiten" bezeichnet werden. Die aktuelle Seite ist fast ganz unten auf der Anzeige angegeben (Abbildung 7).

Verwenden Sie die Aufwärts- und Abwärtspfeiltasten, um durch die Menüoptionen und Menüseiten zu blättern.

### Beenden des Systemeinrichtungsmenüs

Zum Beenden des Systemeinrichtungsmenüs drücken Sie so lange die Abwärtspfeiltaste, bis ESC-Exit (ESC-Beenden) markiert ist, und drücken Sie dann die Eingabetaste, um zum Ausführungsbildschirm zurückzukehren.

### **Sauerstoff % Lokal**

**Sauerstoff % Lokal** kann aktiviert bzw. deaktiviert werden. Verwenden Sie zum Markieren die Aufwärts- oder Abwärtspfeiltasten, und drücken Sie die Eingabetaste . Ein "X" im Feld neben "Sauerstoff % Lokal" weist darauf hin, dass die Option aktiviert ist (Abbildung 7).

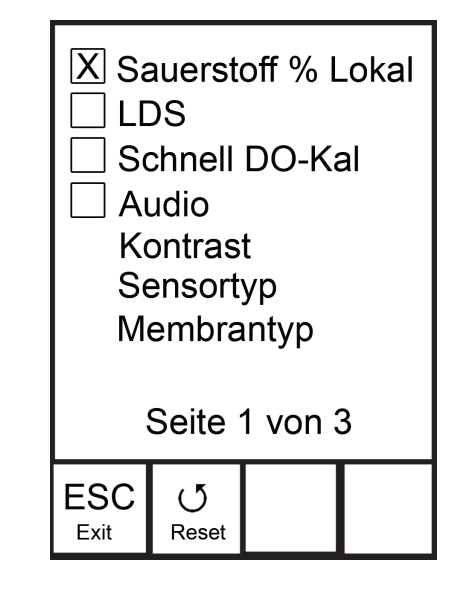

*Abbildung 7. Seite 1 des Systemeinrichtungsmenüs. Sauerstoff % Lokal ist aktiviert.*

Wenn Sauerstoff % Lokal aktiviert ist, werden die DO%-Werte im Ausführungsbildschirm als % L angegeben.

Sauerstoff % Lokal ermöglicht lokalisierte Messungen von gelöstem Sauerstoff in Prozent, beeinträchtigt jedoch nicht die mg/l-Messwerte. Bei Aktivierung wird der DO%-Kalibrierwert unabhängig von der Höhe oder dem Luftdruck immer auf 100 % eingestellt. Dies unterscheidet sich von der herkömmlichen YSI-Methode zum Ausdrücken des Prozentsatzes des gelösten Sauerstoffs, wobei der Kalibrierungswert mit abnehmendem Luftdruck, d. h. zunehmender Höhe, abnimmt (Anhang A). Zur Bestimmung des Kalibrierungswertes in Prozent, wenn Sauerstoff % Lokal deaktiviert ist, dividieren Sie den lokalen Luftdruck in mmHg durch 760 und multiplizieren ihn dann mit 100.

Beispiel:  $750/760 = 0,9868 \times 100 = 98,68 \%$  Kalibrierungswert, wenn "DO Local" (Lokal gelöster Sauerstoff) deaktiviert ist.

Wenn Sauerstoff % Lokal aktiviert ist, berücksichtigt das Pro2030 bei jeder DO-Messung anstatt während der Kalibrierung den Luftdruck.

#### Beispiel:

Instrument Nr. 1 mit Sauerstoff % Lokal aktiviert:

Bei einem Luftdruck von 737 mmHg, rund 256 m über dem Meeresspiegel, würde das Instrument zu 100 % kalibrieren.

Beim Messen am selben Ort (737 mmHg) in einer Süßwasserprobe mit einer Temperatur von 20 °C, die komplett luftgesättigt ist, würde das Instrument folgendes anzeigen:

 $DO\%$ L-Wert = 100 %

### <span id="page-8-0"></span>DO mg/l-Wert =  $8,81 \text{ mg/l } (9,09^{\text{1}} \text{ x } 0,9697^{\text{2}})$

#### Instrument Nr. 2 mit Sauerstoff % Lokal deaktiviert:

Bei einem Luftdruck von 737 mmHg, rund 256 m über dem Meeresspiegel, würde das Instrument zu 737/760 x 100 % = 96,97 % kalibrieren

Beim Messen am selben Ort (737 mmHg) in einer Süßwasserprobe mit einer Temperatur von 20 °C, die komplett luftgesättigt ist, würde das Instrument folgendes anzeigen:

DO %-Wert = 96,97 % DO mg/l-Wert = 8,81 mg/l (9,09<sup>1</sup> x 0,9697<sup>2</sup>)

Daher werden die mg/l-Messungen von Sauerstoff % Lokal nicht beeinflusst.

1.) Wert aus Sauerstofflöslichkeitstabelle (Anhang B). 2.) 737/760 x 100 %, Ausgleich für Luftdruck.

### **Unterdrückung Der Letzten Stelle (LDS)**

Last Digit Suppression (LDS) kann aktiviert bzw. deaktiviert werden. Verwenden Sie zum Markieren die Aufwärts- oder Abwärtspfeiltasten, und drücken Sie dann die Eingabetaste  $\bullet$ . Ein "X" im Feld neben "LDS" weist darauf hin, dass die Option aktiviert ist.

LDS rundet den DO-Wert auf den nächsten Zehntelwert auf/ab, d. h. 8,25 mg/l wird zu 8,3 mg/l.

LDS wird während der Kalibrierungen automatisch deaktiviert.

### **Schnell-DO-Kalibrierung (Schnell DO-Kal)**

Schnell DO-Kal kann aktiviert bzw. deaktiviert werden. Verwenden Sie zum Markieren von "Schnell DO-Kal" die Aufwärts- oder Abwärtspfeiltasten, und drücken Sie die Eingabetaste. Ein "X" im Feld neben "Schnell DO-Kal" weist darauf hin, dass die Option aktiviert ist.

Wenn Schnell DO-Kal aktiviert ist, halten Sie die Kalibrierungstaste 3 Sekunden lang im Ausführungsbildschirm gedrückt. Markieren Sie dann "Gelöster Sauerstoff ", und drücken Sie die Eingabetaste, um den DO-Sensor auf den Luftdruckwert des Instruments zu kalibrieren. Weitere Informationen für Schnell DO-Kal sind dem Abschnitt "Kalibrierung" in diesem Handbuch zu entnehmen.

### **Audio**

Audio kann aktiviert bzw. deaktiviert werden. Verwenden Sie zum Markieren von Audio die Aufwärts- oder Abwärtspfeiltasten, und drücken Sie dann die Eingabetaste. Wenn die Option aktiviert ist, erscheint in dem Feld neben "Audio" ein "X".

Wenn Audio aktiviert ist, gibt das Pro2030 zwei Signaltöne aus, um Stabilität anzugeben, wenn "Auto Stabilisierung" aktiviert ist. Außerdem gibt das Instrument einen Signalton aus, wenn eine Taste gedrückt wird. Wenn Audio deaktiviert ist, gibt das Pro2030 keinen Signalton aus.

### **kontrast**

Um den Kontrast der Anzeige zu verändern, verwenden Sie die Aufwärts- oder Abwärtspfeiltasten zum Markieren von Kontrast, und drücken Sie dann die Eingabetaste. Stellen Sie den Kontrast anschließend mit den Aufwärts- oder Abwärtspfeiltasten ein. Die Aufwärtspfeiltaste macht den Kontrast dunkler, und die Abwärtspfeiltaste macht den Kontrast heller. Drücken Sie nach dem Anpassen des Kontrasts die Eingabetaste, und beenden Sie die Kontrast-Einstellungsoption.

### NotfallmäSSige Kontrasteinstellung

Falls erforderlich, kann der Kontrast mit einer anderen Methode eingestellt werden. Um den Kontrast einzustellen, drücken und halten Sie die Menütaste. Drücken Sie dann die Aufwärtspfeiltaste, um den Kontrast dunkler zu machen, oder die Abwärtspfeiltaste, um den Kontrast heller zu machen.

### **Sensortyp**

Sensortyp legt die Art des verwendeten Sensors für gelösten Sauerstoff, entweder polarographisch (schwarz) oder galvanisch (grau), fest.

*Vor der Installation des Sensors muss der Sensortyp des Instruments konfiguriert werden. Andernfalls können Beschädigungen auftreten, die nicht unter die Gewährleistung fallen. Falls die Messwerte nahe 0 liegen oder extrem hoch sind, z. B. 600 %, ist die Sensortyp-Einstellung möglicherweise falsch.*  i

Verwenden Sie die Aufwärts- oder Abwärtspfeile, um Sensortyp zu markieren, und drücken Sie dann die Eingabetaste, um ein Untermenü zu öffnen. Markieren Sie den Sensortyp, der dem am Kabel installierten Sensor entspricht, und bestätigen Sie mit der Eingabetaste. Der aktivierte Sensortyp weist im Kästchen daneben ein "X" auf. Verwenden Sie dann die Abwärtspfeil-Taste, um "ESC-Exit" (ESC-Beenden) zu markieren, und bestätigen Sie mit der Eingabetaste, um die Änderungen zu speichern und das Sensor-Untermenü zu schließen.

Das Pro2030 verfügt über zwei kompatible Sensoren, die mit einem Feldkabel verwendet werden können:

Polarographisch – Dieser Sensor verfügt über einen schwarzen Sensor-Hauptteil, auf dem die Modellnummer 2003 eingraviert ist. Polarographisch wird auf dem Instrument durch "Polaro" abgekürzt.

Galvanisch – Dieser Sensor verfügt über einen grauen Sensor-Hauptteil, auf dem die Modellnummer 2002 eingraviert ist.

Hinsichtlich der physischen Konfiguration, des Membranmaterials und der allgemeinen Leistung entsprechen die galvanischen Sensoren für gelösten Sauerstoff der YSI Professional Series exakt den polarographischen Sensoren der Professional

<span id="page-9-0"></span>Series. Der Vorteil bei der Verwendung von galvanischen Sensoren liegt in der Benutzerfreundlichkeit. Galvanische Sensoren werden für die sofortige Messung verwendet und müssen nicht vorgewärmt werden; allerdings wirkt sich dies auf die Lebensdauer des Sensors aus. Polarographische Sensoren haben eine längere Lebensdauer und einen längeren Garantiezeitraum, müssen jedoch vor der Verwendung oder Kalibrierung 5 bis 15 Minuten vorgewärmt werden.

### **Membrantyp**

Membrantyp legt die Art der am Sauerstoffsensor verwendeten Membran, entweder 1,25 PE (gelb) oder 2,0 PE (blau), fest. Verwenden Sie die Aufwärts- oder Abwärtspfeile, um "Membrantyp" zu markieren, und drücken Sie dann die Eingabetaste, um ein Membran-Untermenü zu öffnen. Markieren Sie den Membrantyp, der der am Kabel installierten Membran entspricht, und bestätigen Sie mit der Eingabetaste. Der aktivierte Membrantyp weist im Kästchen daneben ein "X" auf. Verwenden Sie die Abwärtspfeil-Taste, um das Feld "ESC-Exit" (ESC-Beenden) unten in der Anzeige zu markieren, und bestätigen Sie mit der Eingabetaste, um die Änderungen zu speichern und das Membran-Untermenü zu schließen.

Der Sauerstoffsensor für gelösten Sauerstoff wird mit den entsprechenden Membranen für den Sensortyp geliefert und ist, wie in den folgenden Tabellen erläutert, farbig codiert.

Galvanische Membranen-Sets:

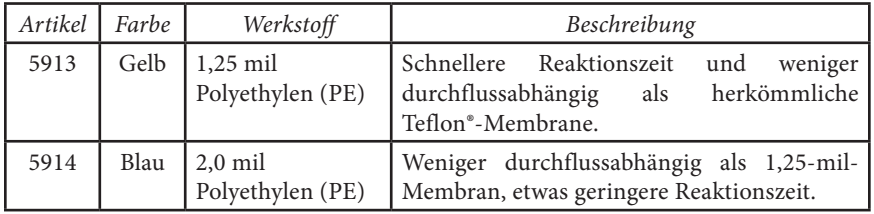

Polarographische Membranen-Sets:

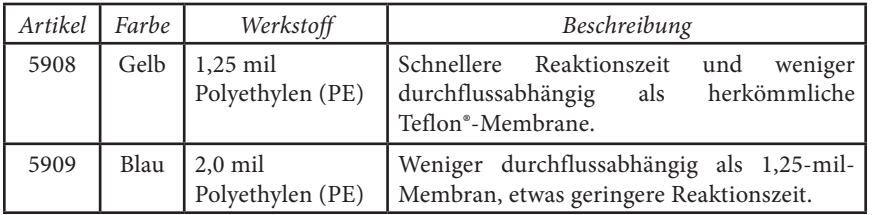

So wählen Sie eine Membran für gelösten Sauerstoff aus:

| Membrantyp            | Durchflussabhängigkeit<br>nach 4 Minuten | Erforderliche<br>Probenbewegung | Typische<br>Reaktionszeit (T-95) |
|-----------------------|------------------------------------------|---------------------------------|----------------------------------|
| 5908<br>5913.<br>Gelb | $25\%$                                   | $15,24 \, \text{cm/s}$          | 8 Sekunden                       |
| 5909<br>5914.<br>blau | 18 %                                     | 7,62 $cm/s$                     | 17 Sekunden                      |

### **Auto-stabil**

Auto Stable nutzt voreingestellte Werte für die Anzeige eines stabilen Messwerts. Die voreingestellten Werte können im Systemeinrichtungsmenü verändert werden. Der Benutzer kann eine prozentuale Veränderung des Messwerts (0,0 bis 1,9) in einem Zeitraum von "x" Sekunden (3-19) eingeben. Es gibt zwei separate Steuerungen für Auto Stabilisierung, eine für Messwerte des gelösten Sauerstoffs (Sauerst. Auto Stabil) und eine für Leitfähigkeitsmesswerte (Leitf. Auto Stabil).

Markieren Sie Sauers. Auto Stabil oder Leitf. Auto Stabil, und drücken Sie die Eingabetaste, um das Untermenü zu öffnen.

Verwenden Sie die Aufwärts- oder Abwärtspfeile, um das Feld "%-Änderung" oder das Sekunden-Eingabefeld zu markieren, und drücken Sie dann die Eingabetaste, um das hervorgehobene Feld bearbeitbar zu machen. Verwenden Sie die Aufwärts- und Abwärtspfeiltasten, um den ausgewählten Wert zu verändern, und bestätigen Sie mit der Eingabetaste. Nachdem Sie die Änderungen bestätigt haben, markieren Sie das Feld "ESC-EXIT" (ESC-Beenden) unten in der Anzeige, und drücken Sie die Eingabetaste, um das Untermenü "Auto Stable" (Auto-Stabil) zu schließen.

Zum Deaktivieren von "Auto Stabilisierung" setzen Sie den Wert für % Änderung auf 0,0.

Wenn "Auto Stabilisierung" aktiviert ist, wird neben dem Wert im Ausführungsbildschirm ein AS Symbol angezeigt, das während der Stabilisierung blinkt. Wenn sich der Wert des gelösten Sauerstoffs und/oder des Leitfähigkeitswerts auf Grundlage der Einstellungen für Auto Stabilisierung stabilisiert hat, wird das AS Symbol durchgehend angezeigt, und das Instrument gibt zwei Signaltöne aus, sofern Audio eingeschaltet ist.

### **DO-Einheiten**

Markieren Sie "Sauerstoff Einheiten", und drücken Sie die Eingabetaste, um ein Untermenü zu öffnen, das Ihnen die Auswahl der im Ausführungsbildschirm angezeigten Einheiten für den gelösten Sauerstoff ermöglicht. Markieren Sie eine Einheit, und drücken Sie zur Aktivierung bzw. Deaktivierung die Eingabetaste. Aktivierte Einheiten für gelösten Sauerstoff weisen neben ihrem Feld ein "X" auf. Markieren Sie das Feld "ESC-Exit" (ESC-Beenden) unten im Bildschirm, drücken Sie die Eingabetaste, um die Änderungen zu speichern, und schließen Sie das Untermenü "DO units" (DO-Einheiten).

<span id="page-10-0"></span>Zum Anzeigen von gelöstem Sauerstoff stehen drei Optionen zur Verfügung:

- mg/l zeigt die DO-Messwerte in Milligramm pro Liter auf einer Skala von 0 bis 50 mg/l an.
- ppm (Teile pro Million) entspricht mg/l und zeigt den DO-Messwert auf einer Skala von 0 bis 50 ppm an.
- • % zeigt die DO-Messwerte in Prozent der Sättigung von 0 bis 500 % an. Dieser Wert wird in %L ausgedrückt, wenn "Sauerstoff % Lokal" aktiviert ist.

mg/l und ppm können nicht zur gleichen Zeit aktiviert und daher auch nicht angezeigt werden. DO% und mg/l *oder* ppm können gleichzeitig aktiviert und angezeigt werden.

### **Leitfähigkeitseinheiten (Leitf. Einheiten)**

Markieren Sie "Leitf. Einheiten" (Leitfähigkeitseinheiten), und drücken Sie die Eingabetaste, um ein Untermenü zu öffnen, das Ihnen die Auswahl der im Ausführungsbildschirm angezeigten Leitfähigkeitseinheiten ermöglicht. Markieren Sie eine Einheit, und drücken Sie zur Aktivierung bzw. Deaktivierung die Eingabetaste. Eine aktivierte Leitfähigkeitseinheit weist im Kästchen daneben ein "X" auf. Markieren Sie das Feld "ESC-Exit" (ESC-Beenden) unten im Bildschirm, drücken Sie die Eingabetaste, um die Änderungen zu speichern, und schließen Sie das Untermenü "Leitfähigkeitseinheiten".

Zum Anzeigen der Leitfähigkeit stehen sieben Optionen zur Verfügung. Nur jeweils zwei können gleichzeitig aktiviert werden:

- COND-mS/cm zeigt die Leitfähigkeit in Millisiemens je Zentimeter an.
- COND-µS/cm zeigt die Leitfähigkeit in Mikrosiemens je Zentimeter an.
- • SPC-mS/cm zeigt den spezifischen Leitwert in Millisiemens je Zentimeter an. Der spezifische Leitwert ist die für die Temperatur kompensierte Leitfähigkeit.
- • SPC-µS/cm zeigt den spezifischen Leitwert in Mikrosiemens je Zentimeter an. Der spezifische Leitwert ist die für die Temperatur kompensierte Leitfähigkeit.
- • Sal ppt zeigt den Salzgehalt, ausgedrückt in Teile pro Tausend (ppt). Der Salzgehaltmesswert wird anhand der Leitfähigkeits- und Temperaturwerte des Instruments mithilfe der Algorithmen in S*tandard Methods for the Examination of Water and Wastewater* berechnet*.*
- • TDS g/l zeigt den Gesamtgehalt an gelöstem Sauerstoff (Total Dissolved Solids), ausgedrückt in Gramm pro Liter. TDS wird anhand der Leitfähigkeit und Temperatur mithilfe einer benutzerseitig auswählbaren TDS-Konstante berechnet.
- • TDS mg/l zeigt den Gesamtgehalt an gelöstem Sauerstoff (Total Dissolved Solids), ausgedrückt in Milligramm pro Liter. TDS wird anhand der Leitfähigkeit und Temperatur mithilfe einer benutzerseitig auswählbaren TDS-Konstante berechnet.

Hinweis: 1 Millisiemens = 1.000 Mikrosiemens.

### Spezifischer Leitwert

Die Leitfähigkeit einer Probe ist stark von der Temperatur abhängig; mit jedem Grad Celsius kann die Leitfähigkeit um 3 % variieren (Temperaturkoeffizient = 3 %/°C). Außerdem ist der Temperaturkoeffizient selbst stark vom Wesen der in der Probe vorhandenen ionenhaltigen Spezies abhängig. Daher ist es nützlich, diese Temperaturabhängigkeit auszugleichen, um bei unterschiedlichen Temperaturen gemessene Leitfähigkeitswerte schnell vergleichen zu können.

Das Pro2030 kann nicht für Temperatur kompensierte Leitfähigkeitswerte sowie für Temperatur kompensierte spezifische Leitwerte anzeigen. Falls "Spezifischer Leitwert" ausgewählt ist, verwendet das Pro2030 die Temperatur- und Leitfähigkeitswerte im Zusammenhang mit jeder Messung, um einen spezifischen Leitwert zu berechnen, der für eine benutzerseitig ausgewählte Referenztemperatur kompensiert ist (siehe unten). Außerdem kann der Benutzer den Temperaturkoeffizienten von 0 % bis 4 % einstellen.

Die Berechnung anhand der vorgegebenen Referenztemperatur und des Temperaturkoeffizienten (25 °C bzw. 1,91 %) des Pro2030 wird wie folgt durchgeführt:

Spezifischer Leitwert (25 °C) = Leitfähigkeit der Probe  $1 + 0.0191 * (T - 25)$ 

T = Temperatur der Probe in °C

### **Spezifische Leitwert-Referenztemperatur (SP.Leitw. Ref. Temp.)**

Spezifische Referenztemperatur (spezifische Leitwert-Referenztemperatur) ist die zur Berechnung des spezifischen Leitwerts verwendete Referenztemperatur. Der Referenztemperaturbereich beträgt 15 bis 25 °C. Der Vorgabewert beträgt 25 °C.

Um die Referenztemperatur zu ändern, markieren Sie "Sp.Leitw. Ref. Temp.", und drücken Sie die Eingabetaste, um das Untermenü zu öffnen. Drücken Sie die Eingabetaste, während die Referenztemperatur markiert ist, um das Feld bearbeiten zu können. Verwenden Sie dann die Aufwärts- bzw. Abwärtspfeiltasten, um den Wert zu erhöhen bzw. zu reduzieren. Bestätigen Sie mit der Eingabetaste, und speichern Sie die neue Referenztemperatur. Markieren Sie dann das Feld "ESC-Exit" (ESC-Beenden), und drücken Sie die Eingabetaste, um das Untermenü zu schließen.

### **Spezifischer Leitwert-Temperaturkoeffizient (SP. Leitw. %/°C)**

Sp. Leitw. %/°C (Spezifischer Leitwert-Temperaturkoeffizient) ist der Temperaturkoeffizienz, der zur Berechnung des spezifischen Leitwerts verwendet wird. Der Koeffizienzbereich beträgt 0,00 bis 4,00. Der Standardwert ist 1,91 % und basiert auf den KCl-Standardwerten.

Um den Temperaturkoeffizienten zu ändern, markieren Sie "Sp. Leitw. %/°C" und drücken die Eingabetaste, um das Untermenü zu öffnen. Drücken Sie die Eingabetaste,

<span id="page-11-0"></span>während der Temperaturkoeffizient markiert ist, um das Feld bearbeiten zu können. Verwenden Sie dann die Aufwärts- bzw. Abwärtspfeiltasten, um den Wert zu erhöhen bzw. zu reduzieren. Drücken Sie die Eingabetaste, um den neuen Koeffizienten zu speichern. Markieren Sie dann das Feld "ESC-Exit" (ESC-Beenden) und drücken Sie die Eingabetaste, um das Untermenü zu schließen.

### **TDS-Konstante**

TDS-Konstante ist ein Multiplikator zur Berechnung der geschätzten Gesamtmenge der gelösten Feststoffe (TDS, Total Dissolved Solids) aus der Leitfähigkeit. Der Multiplikator wird zum Konvertieren des spezifischen Leitwerts in mS/cm zu TDS in g/l verwendet. Der Vorgabewert des Pro2030 ist 0,65. Dieser Multiplikator ist stark vom Wesen der in der Wasserprobe vorhandenen ionenhaltigen Spezies abhängig. Um eine angemessene Genauigkeit der Konvertierung sicherzustellen, muss ein Multiplikator für das Wasser an Ihrem Probenentnahme-Standort bestimmt werden. Führen Sie das folgende Verfahren durch, um den Multiplikator für eine bestimmte Probe zu bestimmen:

- 1. Bestimmen Sie den spezifischen Leitwert einer Wasserprobe Ihres Standorts.
- 2. Filtern Sie die Wasserprobe von Ihrem Standort.
- 3. Lassen Sie das Wasser von einer genau bemessenen Menge der gefilterten Probe komplett verdunsten, um einen trockenen Feststoff zu erhalten.
- 4. Wiegen Sie den verbleibenden Feststoff genau.
- 5. Dividieren Sie das Gewicht des Feststoffs (in Gramm) durch das verwendete Wasservolumen (in Liter), um den TDS-Wert in g/l für diesen Standort zu erhalten.
- 6. Dividieren Sie den TDS-Wert in g/l durch den spezifischen Leitwert des Wassers in mS/cm, um den Konvertierungsmultiplikator zu erhalten. Achten Sie darauf, dass Sie die richtigen Einheiten verwenden.

Wenn sich das Wesen der ionenhaltigen Spezies am Standort zwischen den Probenuntersuchungen ändert, sind die TDS-Werte fehlerhaft. TDS kann nur dann präzise anhand des spezifischen Leitwerts berechnet werden, wenn die Zusammensetzung der chemischen Spezies im Wasser konstant bleibt.

Um die TDS-Konstante im Pro2030 zu ändern, markieren Sie "TDS-Konstante" und drücken die Eingabetaste, um das Untermenü zu öffnen. Drücken Sie die Eingabetaste, während die TDS-Konstante markiert ist, um das Feld bearbeiten zu können. Verwenden Sie dann die Aufwärts- bzw. Abwärtspfeiltasten, um den Wert zu erhöhen bzw. zu reduzieren. Der Eingabebereich beträgt 0,30 bis 1,00. Drücken Sie die Eingabetaste, um die neue TDS-Konstante zu speichern. Markieren Sie dann das Feld "ESC-Exit" (ESC-Beenden), und drücken Sie die Eingabetaste, um das Untermenü zu schließen.

### **Temperatur-Einheiten**

Markieren Sie "Temperatur-Einheiten", und drücken Sie die Eingabetaste, um ein Untermenü zu öffnen, das Ihnen die Änderung der im Ausführungsbildschirm angezeigten Temperatur-Einheiten ermöglicht. Markieren Sie die gewünschte Einheit (Celsius oder Fahrenheit), und drücken Sie zum Aktivieren die Eingabetaste. Die aktivierte Temperatur-Einheit weist im Kästchen daneben ein "X" auf. Es kann jeweils nur eine Einheit aktiviert werden. Markieren Sie das Feld "ESC-Exit"

(ESC-Beenden), drücken Sie die Eingabetaste, um die Änderungen zu speichern, und schließen Sie das Untermenü "Temperatur-Einheiten".

### **Druck-Einheiten**

Markieren Sie "Druck-Einheiten", und drücken Sie die Eingabetaste, um ein Untermenü zu öffnen, das Ihnen die Änderung der im Ausführungsbildschirm angezeigten Luftdruckeinheiten ermöglicht. Markieren Sie die gewünschte Einheit (mmHg, inHg, mbar, psi oder kPa), und drücken Sie zum Aktivieren die Eingabetaste. Die aktivierte Druck-Einheit weist im Kästchen daneben ein "X" auf. Es kann jeweils nur eine Einheit aktiviert werden. Markieren Sie das Feld "ESC-Exit" (ESC-Beenden), drücken Sie die Eingabetaste, um die Änderungen zu speichern, und schließen Sie das Untermenü "Druck-Einheiten".

### **Sprache Auszuwählen**

Markieren Sie "Sprache", und drücken Sie die Eingabetaste, um ein Untermenü zu öffnen, das Ihnen die Änderung der Sprache ermöglicht. Markieren Sie die gewünschte Sprache (Englisch, Spanisch, Deutsch oder Französisch), und drücken Sie zum Aktivieren die Eingabetaste. Die aktivierte Sprache weist im Kästchen daneben ein "X" auf. Markieren Sie das Feld "ESC-Exit" (ESC-Beenden), drücken Sie die Eingabetaste, um die Änderungen zu speichern, und schließen Sie das Untermenü "Sprache".

Der Text in den Feldern entlang des unteren Randes des Ausführungsbildschirms wird unabhängig von der im Systemeinrichtungsmenü aktivierten Sprache immer auf Englisch angezeigt.

### **Automatische Abschaltung**

"Automatische Abschaltung" schaltet das Instrument nach einer festgelegten Zeitspanne automatisch ab. Verwenden Sie die Aufwärts- oder Abwärtspfeile, um "Automatische Abschaltung" zu markieren, und drücken Sie dann die Eingabetaste, um das Untermenü zu öffnen. Drücken Sie die Eingabetaste, während das Minuten-Feld markiert ist, um es bearbeitbar zu machen. Verwenden Sie anschließend die Aufwärts- und Abwärtspfeiltasten, um die Abschaltzeit auf einen Zeitraum von 0 bis 60 Minuten einzustellen. Drücken Sie die Eingabetaste, um die neue Abschaltzeit zu speichern. Markieren Sie dann das Feld "ESC-Exit" (ESC-Beenden), und drücken Sie die Eingabetaste, um das Untermenü zu schließen.

Wenn Sie die automatische Abschaltung deaktivieren möchten, setzen Sie die Zeit in Minuten auf den Wert 0 (Null).

### **Zurücksetzen Des Systemeinrichtungmenüs Auf Die Werkseinstellungen**

Um die Pro2030-Einstellungen auf die Werkseinstellungen zurückzusetzen, drücken Sie im Systemeinrichtungsmenü die Abwärtspfeiltaste, bis das Feld "Reset" -  $\circlearrowleft$ (Zurücksetzen) markiert ist; drücken Sie dann die Eingabetaste. Das Instrument fordert Sie zur Bestätigung der Zurücksetzung auf. Markieren Sie "Ja" und bestätigen mit der Eingabetaste, um mit dem Zurücksetzen fortzufahren, oder markieren Sie

<span id="page-12-0"></span>"Nein" und bestätigen mit der Eingabetaste, um das Zurücksetzen abzubrechen. Ein Zurücksetzen auf die Werkseinstellungen beeinträchtigt nicht die im Speicher des Instruments gespeicherten Daten.

Die folgenden Einstellungen werden nach der Zurücksetzung auf die Werkseinstellungen im Pro2030 zurückgesetzt:

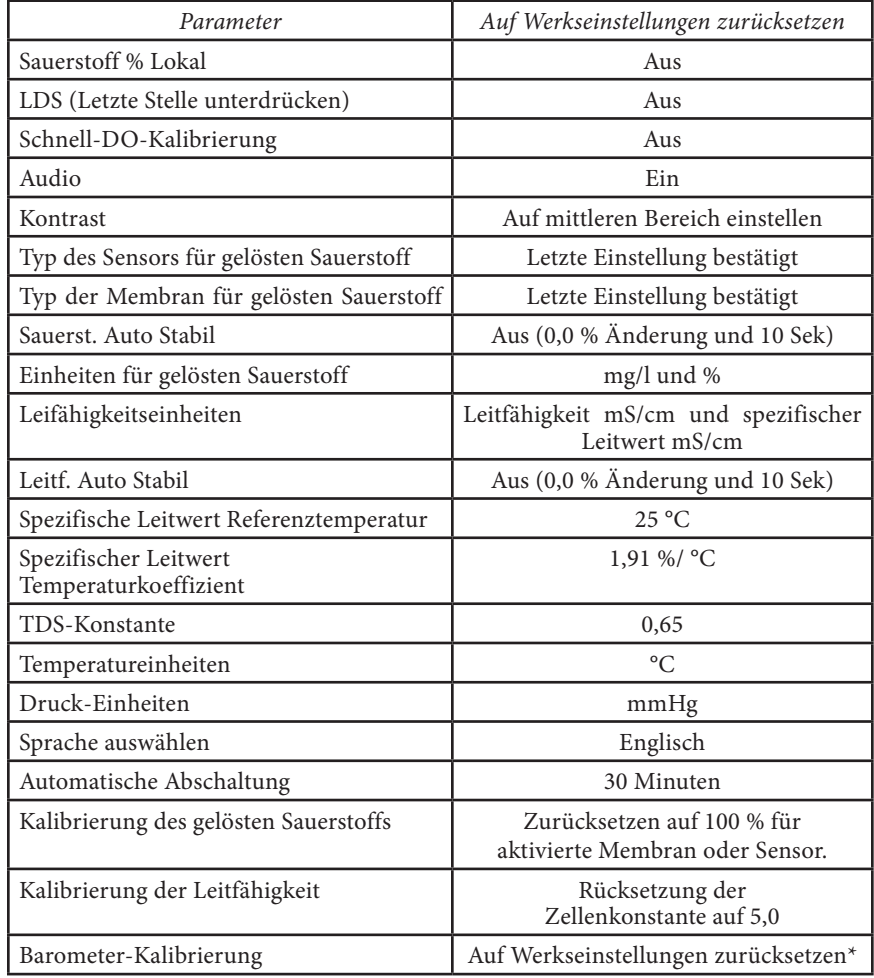

\*Es wird empfohlen, nach jedem Rücksetzen den Barometer und Sauerstoffsensor zu kalibrieren. K alibrierung

### **Temperatur**

Alle Pro2030-Kabel sind mit eingebauten Temperatursensoren ausgestattet. Die Temperatur kann und muss nicht kalibriert werden.

### **Barometer**

G)

G)

Das Barometer im Pro2030 wurde ab Werk kalibriert. Die Barometer-Messwerte müssen präzise sein, um präzise DO%-Kalibrierungen und Messwerte zu gewährleisten. Wenn das Barometer eingestellt werden muss, verwenden Sie die Aufwärts- oder Abwärtspfeiltasten, um das Barometer-Feld unten im Ausführungsbildschirm zu markieren, und drücken Sie die Eingabetaste. Verwenden Sie anschließend die Aufwärts- oder Abwärtspfeiltasten, um den Barometermesswert auf den örtlichen, tatsächlichen Luftdruck einzustellen. Drücken Sie mehrmals die Aufwärts- oder Abwärtspfeiltaste, um den Barometerwert schneller zu ändern. Bestätigen Sie mit der Eingabetaste, und speichern Sie die neue Barometereinstellung.

Obwohl der Pro2030-Barometerbereich 400,0 bis 999,9 mmHg beträgt, ist es nicht möglich, den Wert über den gesamten Bereich hinweg zu verändern. Das Barometer ist äußerst präzise, und das Instrument lässt keine Änderungen der Werte auf weit jenseits der gemessenen Werte zu.

*Verwenden Sie keine Barometerwerte, die auf Meereshöhe korrigiert werden. Die Messwerte von Laborbarometern sind normalerweise "echte" (nicht korrigierte) Werte des Luftdrucks und können für die Barometerkalibrierung als Ist-Werte verwendet werden. Die Messwerte von Wetterdiensten sind normalerweise nicht "echt", d. h., sie werden auf Normalnull korrigiert und können daher erst verwendet werden, nachdem sie wieder "zurück korrigiert" worden sind. Eine ungefähre Formel für diese "Zurück-Korrektur" lautet:*

Wahrer LD = [korrigierter LD] – [2,5 \* (lokale Höhe in Fuß über Normalnull/100]

### **Gelöster Sauerstoff (DO)**

Der Sensor für gelösten Sauerstoff kann durch Drücken von zwei oder drei Tasten leicht kalibriert werden. Aktivieren Sie hierzu Schnell DO-Kal im Systemeinrichtungsmenü, und führen Sie das Schnell-DO-Kalibrierungsverfahren durch.

Stellen Sie vor einer Schnell-DO-, DO%- oder Sauerstoff % Lokal-Kalibrierung sicher, dass das Barometer präzise Messungen durchführt, da bei diesen Kalibrierungsverfahren der während der Kalibrierung gemessene Barometermesswert verwendet wird. Falls ein Barometermesswert während der Kalibrierung falsch ist, werden die Messwerte für den gelösten Sauerstoff falsch sein.

*Es muss keine Kalibrierung in % und mg/l oder ppm vorgenommen werden. Bei der Kalibrierung in % wird simultan eine Kalibrierung in mg/l und ppm und umgekehrt vorgenommen. Aus Gründen der Benutzerfreundlichkeit und der Genauigkeit empfiehlt YSI die Kalibrierung des Sensors für gelösten Sauerstoff in %.*

### Schnell-DO-Kalibrierung

Führen Sie dieses Kalibrierverfahren durch, wenn die Schnell-DO-Lokal-Kalibrierung im Systemeinrichtungsmenü aktiviert ist.

- 1. Stellen Sie sicher, dass am Sensor für gelösten Sauerstoff eine funktionsfähige Membran mit Elektrolyt installiert ist. Eine funktionsfähige Membran weist keine Falten, Risse, Verunreinigung oder Luftblasen auf. Installieren Sie den Sensorschutz auf der Sonde.
- 2. Befeuchten Sie den Schwamm in der grauen Kalibrier-/Aufbewahrungshülse mit etwas sauberem Wasser und setzen Sie ihn auf den Sensorschutz. Der Schwamm sollte feucht sein, und die Kalibrier-/Aufbewahrungshülse sollte kein überschüssiges Wasser enthalten, das auf die Membran tropfen könnte. Die Aufbewahrungshülse garantiert die Entlüftung in die Atmosphäre.
- 3. Schalten Sie das Instrument ein. Falls ein polarographischer Sensor verwendet wird, warten Sie ca. 5 bis 15 Minuten, bis die Aufbewahrungskammer vollständig gesättigt ist und sich der Sensor stabilisiert hat. Bei Verwendung eines galvanischen Sensors warten Sie 5 bis 10 Minuten, bis die Kammer vollständig gesättigt ist. Auto-Abschaltung sollte deaktiviert oder mindestens auf 20 Minuten eingestellt sein. Weitere Informationen zum Einstellen der Auto-Abschaltung sind dem Abschnitt "Systemeinrichtungsmenü" zu entnehmen.
- 4. Stellen Sie sicher, dass die Barometeranzeige richtig ist. Führen Sie ggf. eine Barometerkalibrierung durch.
- 5. Drücken Sie die Kalibriertaste, und halten Sie sie 3 Sekunden lang gedrückt. Verwenden Sie die Aufwärts- oder Abwärtspfeiltaste, um den gelösten Sauerstoff zu markieren, und drücken Sie die Eingabetaste. Das Pro2030 zeigt "Kalibriere % Sauerstoffsättigung" auf der Anzeige an. Das Instrument kalibriert den Sensor automatisch auf den aktuellen Luftdruck. Wenn "Sauerstoff % Lokal" aktiviert ist, kalibriert der Sensor auf 100 %. Dies kann je nach Alter von Sensor und Membran bis zu 2 Minuten dauern. Sie können zu diesem Zeitpunkt die Cal-Taste drücken, um die Kalibrierung abzubrechen.
- 6. "Kalibrierung erfolgreich" wird für einige Sekunden angezeigt, um auf die erfolgreiche Kalibrierung hinzuweisen, dann kehrt das Instrument zum Ausführungsbildschirm zurück.
- 7. Falls die Kalibrierung nicht erfolgreich war, wird auf dem Bildschirm eine Fehlermeldung gezeigt. Drücken Sie die Cal-Taste, um die Fehlermeldung zu löschen und zum Ausführungsbildschirm zurückzukehren. Für mögliche Lösungen siehe die Fehlerbehebungsanleitung.

#### Kalibrieren in Prozent (% DO)

Führen Sie dieses Kalibrierverfahren durch, wenn die Schnell-DO-Kalibrierung im Systemeinrichtungsmenü deaktiviert ist.

- 1. Führen Sie die Schritte 1 bis 4 des Schnell-DO-Kalibrierverfahrens aus.
- 2. Drücken Sie die Kalibriertaste, und halten Sie sie 3 Sekunden lang gedrückt. Markieren Sie "Gelöster Sauerstoff", und drücken Sie die Eingabetaste. Markieren Sie als nächstes "%", und drücken Sie die Eingabetaste.
- 3. Das Pro2030 zeigt die aktuellen DO%- und Temperaturmesswerte sowie den %-Messwert an. Der %-Kalibrierwert basiert auf dem Barometermesswert.
- 4. Warten Sie mindestens 3 Sekunden. Wenn die DO%- und Temperaturmesswerte stabil sind, drücken Sie die Eingabetaste, um die Kalibrierung zu beenden. Oder drücken Sie die Cal-Taste, um die Kalibrierung abzubrechen.
- 5. "Kalibrierung erfolgreich" wird für einige Sekunden angezeigt, um auf die erfolgreiche Kalibrierung hinzuweisen, dann kehrt das Instrument zum Ausführungsbildschirm zurück.
- 6. Falls die Kalibrierung nicht erfolgreich ist, wird auf dem Bildschirm eine Fehlermeldung gezeigt. Drücken Sie die Cal-Taste, um die Kalibrierfehlermeldung zu löschen und zum Ausführungsbildschirm zurückzukehren. Für mögliche Lösungen siehe die Fehlerbehebungsanleitung.

#### Kalibrieren in Prozent (Sauerstoff % Lokal aktiviert)

Führen Sie dieses Kalibrierverfahren durch, wenn Sauerstoff % Lokal im Systemeinrichtungsmenü aktiviert ist.

- 1. Führen Sie die Schritte 1 bis 4 des Schnell-DO-Kalibrierverfahrens aus.
- 2. Drücken Sie die Kalibriertaste, und halten Sie sie 3 Sekunden lang gedrückt. Markieren Sie "Gelöster Sauerstoff", und drücken Sie die Eingabetaste.
- 3. %Local wird automatisch markiert; drücken Sie die Eingabetaste. Das Pro2030 zeigt die aktuellen DO%- und Temperaturmesswerte sowie den %-Messwert an. Der %-Kalibrierwert für Sauerstoff % Lokal ist immer 100%.
- 4. Warten Sie mindestens 3 Sekunden. Wenn sich die DO%- und Temperaturmesswerte stabilisiert haben, drücken Sie die Eingabetaste, um die Kalibrierung zu beenden. Oder drücken Sie die Cal-Taste, um die Kalibrierung abzubrechen.
- 5. "Kalibrierung erfolgreich" wird für einige Sekunden angezeigt, um auf die erfolgreiche Kalibrierung hinzuweisen, dann kehrt das Instrument zum Ausführungsbildschirm zurück.
- 6. Falls die Kalibrierung nicht erfolgreich war, wird auf dem Bildschirm eine Fehlermeldung gezeigt. Drücken Sie die Cal-Taste, um die Kalibrierfehlermeldung zu löschen und zum Ausführungsbildschirm zurückzukehren. Für mögliche Lösungen siehe die Fehlerbehebungsanleitung.

#### Kalibrieren in mg/l oder ppm

1. Schalten Sie das Instrument ein, und legen Sie den Sensor in eine titrierte Probenlösung, um die Konzentration des gelösten Sauerstoffs zu bestimmen. Die Probe darf niemals die zwei Öffnungen des Leitfähigkeitssensors verdecken, der sich nahe am Kabel befindet (siehe Abbildung 8). Rühren Sie die Lösung während der Kalibrierung ununterbrochen, oder bewegen Sie die Sonde mit einer Geschwindigkeit von mindestens 15,5 cm pro Sekunde bei Verwendung einer gelben Membran oder mindestens 7,7 cm pro Sekunde bei Verwendung einer blauen Membran. Bei diesem Kalibrierverfahren kann eine Rührplatte nützlich sein.

- <span id="page-14-0"></span>2. Lassen Sie die Messwerte für den gelösten Sauerstoff und die Temperatur stabilisieren. Dies kann je nach Art und Zustand des Sensors 5 bis 15 Minuten lang dauern.
- 3. Drücken Sie die Cal-Taste. Markieren Sie "Gelöster Sauerstoff ", und drücken Sie die Eingabetaste.
- 4. Markieren Sie "mg/l" oder "ppm", je nachdem, was im Systemeinrichtungsmenü aktiviert ist, und drücken Sie die Eingabetaste.
- 5. Verwenden Sie die Aufwärts- oder Abwärtspfeiltasten, um den mg/l-Messwert (ppm) auf den Wert der titrierten Probenlösung zu kalibrieren. Drücken Sie die Eingabetaste, um den Wert zu bestätigen, und führen Sie die Kalibrierung durch, oder drücken Sie die Cal-Taste, um die Kalibrierung abzubrechen.
- 6. "Kalibrierung erfolgreich" wird für einige Sekunden angezeigt, um auf die erfolgreiche Kalibrierung hinzuweisen, dann kehrt das Instrument zum Ausführungsbildschirm zurück.
- 7. Falls die Kalibrierung nicht erfolgreich war, wird auf dem Bildschirm eine Fehlermeldung gezeigt. Drücken Sie die Cal-Taste, um die Kalibrierfehlermeldung zu löschen und zum Ausführungsbildschirm zurückzukehren. Für mögliche Lösungen siehe die Fehlerbehebungsanleitung.

### **Kalibrieren der Leitfähigkeit**

Stellen Sie sicher, dass der Leitfähigkeitssensor sauber und trocken ist, bevor eine Leitfähigkeits-, spezifische Leitwert- oder Salzgehaltkalibrierung durchgeführt wird.

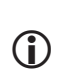

*Es muss keine Kalibrierung der Leitfähigkeit, des spezifischen Leitwerts und des Salzgehalts durchgeführt werden. Durch Kalibrierung einer dieser Parameter werden die anderen gleichzeitig kalibriert. Aus Gründen der Benutzerfreundlichkeit empfiehlt YSI, den spezifischen Leitwert zu kalibrieren.*

### Kalibrierung mit spezifischem (SP.) Leitwert oder **LEITFÄHIGKEIT**

Hinweis: Zum Kalibrieren des spezifischen elektrischen Leitwerts verwendet das Pro2030 unabhängig von den im Systemeinrichtungsmenü konfigurierten Werten die werkseitigen Standardwerte für die Referenztemperatur und den Temperaturkoeffizienten des spezifischen elektrischen Leitwerts. Der Standardwert der Referenztemperatur ist 25 °C, der Standardwert des Temperaturkoeffizienten ist 1,91 %/°C. Ein wichtiger Punkt ist auch, dass der Temperaturkoeffizient einer Kalibrierlösung vom Inhalt der Lösung abhängt. YSI empfiehlt daher die Verwendung einer rückführbaren Kalibrierlösung aus KCl (Kaliumchlorid) für das Kalibrieren des spezifischen elektrischen Leitwerts, da solche Lösungen typischerweise einen Temperaturkoeffizienten von 1,91 %/°C aufweisen. Zusätzlich muss zum Kalibrieren des spezifischen elektrischen Leitwerts der für 25 °C angegebene Wert der Lösung eingegeben werden.

1. Füllen Sie einen sauberen Behälter (z. B. Plastikbecher oder Becherglas) mit frischer nachprüfbarer leitfähiger Kalibrierungslösung, und legen Sie den Sensor in die Lösung. Die Lösung muss die Öffnungen des Leitfähigkeitssensors verdecken, der sich am nächsten zum Kabel befindet (Abbildung 8). Der gesamte Leitfähigkeitssensor muss in die Lösung eingetaucht sein, da das Instrument andernfalls nur ungefähr die Hälfte des erwarteten Werts einblendet. Schütteln Sie die Sonde leicht nach oben und nach unten, um eventuell am Leitfähigkeitssensor befindliche Luftblasen zu entfernen.

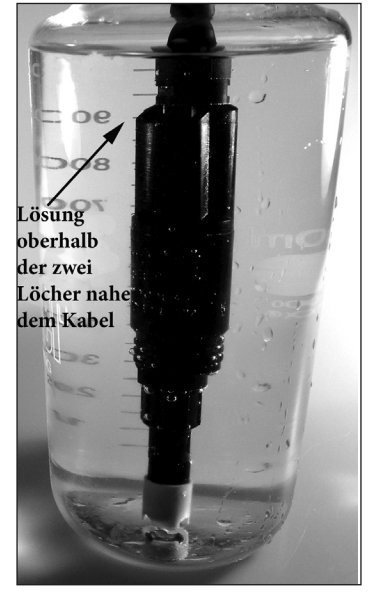

*Abbildung 8. Lösung oberhalb der zwei Löcher nahe dem Kabel.*

- 2. Schalten Sie das Instrument ein und warten Sie, bis sich die Leitfähigkeits- und Temperaturmesswerte stabilisiert haben. Drücken Sie die Cal-Taste. Markieren Sie "Leitfähigkeit", und drücken Sie die Eingabetaste. Markieren Sie dann das gewünschte Kalibrierungsverfahren "Spezifischer Leitwert" oder "Leitfähigkeit", und drücken Sie die Eingabetaste.
- 3. Markieren Sie die Einheiten, die Sie kalibrieren möchten, entweder µS/cm oder mS/cm, und drücken Sie die Eingabetaste. 1 mS = 1.000 µS. Verwenden Sie anschließend die Aufwärts- oder Abwärtspfeiltasten, um den Wert auf der Anzeige auf den Wert der Leitfähigkeitskalibrierungslösung einzustellen. Bei der Kalibrierung der Leitfähigkeit müssen Sie den Wert der Lösung bei der aktuellen Temperatur in Erfahrung bringen und diesen Wert in das Pro2030 eingeben. Die meisten Leitfähigkeitslösungen sind mit einem Wert bei 25 °C gekennzeichnet. Zum Kalibrieren des spezifischen elektrischen Leitwerts den für 25 °C angegebenen Wert eingeben. Wenn die Aufwärts- oder Abwärtspfeiltaste 5 Sekunden lang gedrückt wird, wird die geänderte Ziffer um eine Stelle nach links verschoben. Das Pro2030 erinnert sich an den eingegebenen Kalibrierungswert und zeigt ihn bei der nächsten Leitfähigkeitskalibrierung an.
- 4. Drücken Sie die Eingabetaste, um die Kalibrierung durchzuführen. Oder drücken Sie die Cal-Taste, um die Kalibrierung abzubrechen und zum Ausführungsbildschirm zurückzukehren.
- <span id="page-15-0"></span>5. "Kalibrierung erfolgreich" wird für einige Sekunden angezeigt, um auf die erfolgreiche Kalibrierung hinzuweisen, dann kehrt das Instrument zum Ausführungsbildschirm zurück.
- 6. Falls die Kalibrierung nicht erfolgreich ist, wird auf dem Bildschirm eine Fehlermeldung angezeigt. Drücken Sie die Cal-Taste, um die Kalibrierfehlermeldung zu löschen und zum Ausführungsbildschirm zurückzukehren. Für mögliche Lösungen siehe die Fehlerbehebungsanleitung.

#### Kalibrierung im Salzgehalt

- 1. Füllen Sie einen sauberen Behälter (z. B. Plastikbecher oder Becherglas) mit frischer nachprüfbarer Salzgehaltkalibrierungslösung, und legen Sie den Sensor in die Lösung. Die Lösung muss die Öffnungen des Leitfähigkeitssensors bedecken, der sich am nächsten zum Kabel befindet (Abbildung 8). Der gesamte Leitfähigkeitssensor muss in die Lösung eingetaucht sein, da das Instrument andernfalls nur ungefähr die Hälfte des erwarteten Werts einblendet. Schütteln Sie die Sonde leicht nach oben und nach unten, um eventuell am Leitfähigkeitssensor befindliche Luftblasen zu entfernen.
- 2. Schalten Sie das Instrument ein und warten Sie, bis sich die Leitfähigkeits- und Temperaturmesswerte stabilisiert haben. Drücken Sie die Cal-Taste. Markieren Sie "Leitfähigkeit", und drücken Sie die Eingabetaste. Markieren Sie als nächstes "Salzgehalt", und drücken Sie die Eingabetaste.
- 3. Verwenden Sie die Aufwärts- oder Abwärtspfeiltasten, um den Wert auf der Anzeige auf den Wert der Salzgehaltslösung einzustellen. Wenn die Aufwärts- oder Abwärtspfeiltaste 5 Sekunden lang gedrückt wird, wird die geänderte Ziffer um eine Stelle nach links verschoben. Das Pro2030 erinnert sich an den eingegebenen Kalibrierungswert und zeigt ihn bei der nächsten Salzgehaltkalibrierung an.
- 4. Drücken Sie die Eingabetaste, um die Kalibrierung durchzuführen. Oder drücken Sie die Cal-Taste, um die Kalibrierung abzubrechen und zum Ausführungsbildschirm zurückzukehren.
- 5. "Kalibrierung erfolgreich" wird für einige Sekunden angezeigt, um auf die erfolgreiche Kalibrierung hinzuweisen, dann kehrt das Instrument zum Ausführungsbildschirm zurück.
- 6. Falls die Kalibrierung nicht erfolgreich ist, wird auf dem Bildschirm eine Fehlermeldung angezeigt. Drücken Sie die Cal-Taste, um die Kalibrierfehlermeldung zu löschen und zum Ausführungsbildschirm zurückzukehren. Für mögliche Lösungen siehe die Fehlerbehebungsanleitung.

### SO NEHMEN SIE MESSUNGEN VOR

Bevor Sie Messungen vornehmen, müssen Sie sich vergewissern, dass das Instrument kalibriert worden ist, damit Sie die genauesten Messwerte erhalten. Schalten Sie das Instrument ein, und warten Sie 5 bis 15 Minuten, falls ein polarographischer Sensor verwendet wird. Installieren Sie den Sensorschutz, um den Sensor und die Membran zu schützen. Legen Sie die Sonde in die zu messende Probe, und schütteln Sie die Sonde kurz, damit die Luftblasen austreten können. Vergewissern Sie sich, dass der Leitfähigkeitssensor komplett in die Probe eingetaucht ist. Die zwei Löcher nahe dem Kabel müssen von der Probe bedeckt sein, um präzise Leitfähigkeitsmessungen zu erzielen (Abbildung 8).

Warten Sie, bis sich die Temperaturmesswerte stabilisiert haben. Rühren Sie die Probe dann mit der Sonde um, um die Rührabhängigkeit des gelösten Sauerstoffsensors zu überwinden. Der Sensor für gelösten Sauerstoff erfordert eine Mindestgeschwindigkeit von 16 cm pro Sekunde an Wasserbewegung, wenn die gelbe Membran verwendet wird, und 7,62 cm pro Sekunde an Wasserbewegung, wenn die blaue Membran verwendet wird. Die erforderliche Probenbewegung kann durch den natürlichen Fluss des Stroms, durch Rühren der Sonde in der Probe oder durch eine Kombination der beiden Methoden erzielt werden. Nachdem sich die Werte stabilisiert haben, können Sie den Datensatz messen und/oder speichern. Der Messwert für den gelösten Sauerstoff sinkt ab, sobald der Rührvorgang oder die Bewegung unterbrochen wird. Wenn Sie den DO-Sensor in einen Strom oder ein schnell fließendes Gewässer legen, sollten Sie ihn lotrecht zur Flussrichtung und nicht in Flussrichtung einlegen.

Wenn Sie den DO-Sensor in der Nähe einer Belüftungsvorrichtung verwenden, müssen Sie darauf achten, dass die Luftblasen nicht auf der Membran zerplatzen, da dies zu instabilen DO-Messwerten führen kann. Dies können Sie vermeiden, indem der Sensor nach oben zeigt und Sie die Abschottung mit einem papierumkleideten Draht, einer Plastikreißbefestigung oder mit einem Gummiband am Kabel befestigen. Wenn Sie eine einfache Schleife im Kabel machen, ohne es zu verbiegen oder zu brechen, können Sie den Sensor in die belüftete Probe absenken, wobei der Sensor nach oben zeigt und die Luftblasen nicht mehr auf der Membranoberfläche platzen.

### SPEICHERN UND ANZEIGEN VON DATEN

Das Pro2030 kann zum späteren Anzeigen 50 Datensätze im nicht-flüchtigen Speicher aufzeichnen. Ein Datensatz enthält die gerade angezeigten Werte, z. B. Temperatur, gelöster Sauerstoff und zwei Leitfähigkeitsparameter. Jeder Datenpunkt wird mit einer Datensatznummer, 01 bis 50, versehen.

### **Speichern Von Daten**

**G** 

*Das Pro2030 unterstützt keine Datenkommunikation mit einem PC über eine Kommunikationsstation der Produktreihe Pro. Die Verbindung des Pro2030 mit einer Datenkommunikationsstation kann zu unvorhersehbarem Verhalten des Instruments führen.*

Verwenden Sie im Ausführungsbildschirm die Aufwärts- oder Abwärtspfeiltasten, um das Feld "Save" (Speichern) zu markieren, und drücken Sie die Eingabetaste, um die aktuellen Messwerte zu speichern. Das Instrument weist darauf hin, dass der Datensatz gespeichert wurde, und zeigt die Nummer des gespeicherten Datensatzes an (Abbildung 9).

<span id="page-16-0"></span>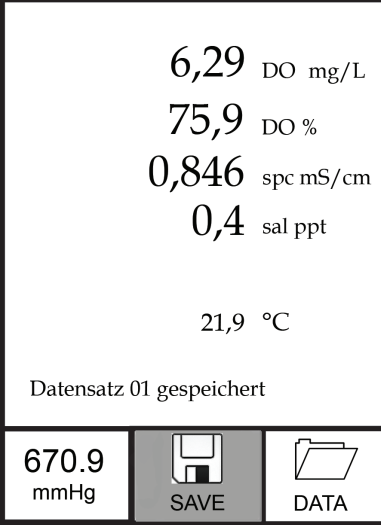

*Abbildung 9. Datensatz gespeichert.*

Wenn alle 50 Datensätze gespeichert wurden und Sie versuchen, einen weiteren Datensatz zu speichern, zeigt das Instrument "Memory Full" (Speicher voll) an.

### **Anzeigen Und Löschen Gespeicherter Daten - Datenmodus**

Der Datenmodus ermöglicht das Anzeigen und Löschen gespeicherter Daten. Verwenden Sie im Ausführungsbildschirm die Aufwärts- oder Abwärtspfeiltasten, um das Feld "Data" (Daten) zu markieren, und drücken Sie die Eingabetaste, um den Datenmodus aufzurufen. Beachten Sie, dass die Funktionsfelder unten auf der Anzeige im Datenmodus anders sind (Abbildung 10).

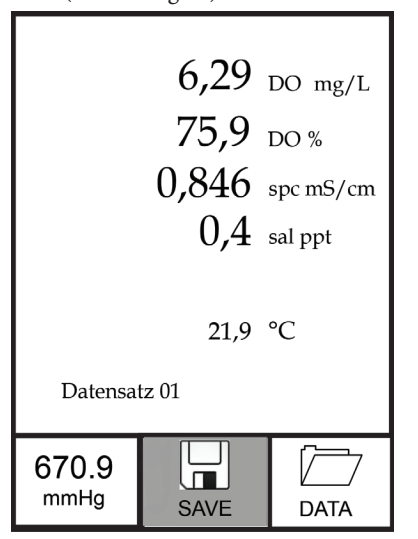

*Abbildung 10. Datenmodus.*

### Anzeigen von Daten

Nachdem der Datenmodus aufgerufen wurde, verwenden Sie die Aufwärts- und Abwärtspfeiltasten, um gespeicherte Datensätze in sequenzieller Reihenfolge anzuzeigen, oder drücken Sie die Eingabetaste, um die unteren Funktionen aufzurufen. Nachdem die unteren Funktionen aufgerufen wurden, markieren Sie das Feld "Data" (Daten); drücken Sie dann die Eingabetaste, um die Daten anzeigen zu können. Der angezeigte Datensatz wird durch die Datensatznummer, 01 bis 50, gekennzeichnet.

### Löschen von Daten

Während die gespeicherten Daten angezeigt werden, drücken Sie die Eingabetaste, um die Funktionsfelder unten auf der Anzeige aufzurufen. Verwenden Sie anschließend die Aufwärts- oder Abwärtspfeiltasten zum Markieren von "Erase" (Löschen), und drücken Sie dann die Eingabetaste. Das Instrument gibt Ihnen die Möglichkeit, einen Datensatz oder alle Datensätze zu löschen (Abbildung 11).

|                    | Datensatz löschen<br>Alle Datensätze löschen |  |
|--------------------|----------------------------------------------|--|
| <b>ESC</b><br>Exit |                                              |  |

*Abbildung 11. Modus zum Löschen von Daten.*

Verwenden Sie die Aufwärts- oder Abwärtspfeiltasten, um "Datensatz löschen", "Alle Datensätze löschen" oder das Funktionsfeld "ESC-Exit" (ESC-Beenden) zu markieren, und bestätigen Sie mit der Eingabetaste.

Markieren Sie "ESC-Exit" (ESC-Beenden), und drücken Sie die Eingabetaste, um den Löschmodus ohne Löschen von Daten zu beenden.

Wählen Sie "Datensatz löschen", und drücken Sie die Eingabetaste, um den Datensatz zu löschen, der angezeigt wurde, bevor der Löschmodus aufgerufen wurde. Wenn beispielsweise vor dem Aufrufen des Löschmodus Datensatz 12 angezeigt wurde und "Datensatz löschen" ausgewählt ist, wird Datensatz 12 aus dem Speicher gelöscht, und die Datensätze NACH dieser Nummer rücken auf, um sie in sequenzieller Reihenfolge zu halten. Wenn z. B. 15 Datensätze vorhanden wären und Datensatz-Nr. 12 würde <span id="page-17-0"></span>gelöscht, würde Datensatz 13 zu Datensatz 12, Datensatz 14 würde zu Datensatz 13, und Datensatz 15 würde zu Datensatz 14. Nach dem Löschen eines Datensatzes kehrt das Instrument zum Datenmodus zurück.

Wählen Sie "Alle Datensätze löschen", und drücken Sie die Eingabetaste, um den Pro2030-Speicher zu löschen und zum Datenmodus zurückzukehren.

### Beenden des Datenmodus

Drücken Sie im Datenmodus die Eingabetaste, um die unteren Funktionen aufzurufen. Markieren Sie anschließend das Feld "ESC-Exit" (ESC-Beenden), und drücken Sie die Eingabetaste, um zum Ausführungsbildschirm zurückzukehren.

### PFLEGE, WARTUNG UND Aufbewahrung

In diesem Abschnitt werden die richtigen Verfahren für die Pflege, Wartung und Aufbewahrung der Sensoren beschrieben. Das Ziel ist eine Maximierung der Lebensdauer und die Minimierung von Ausfallzeiten im Zusammenhang mit der fehlerhaften Benutzung der Sensoren.

### **Allgemeine Wartung**

#### Allgemeine Wartung - Dichtung und O-Ringe

Das Instrument verwendet eine Dichtung und O-Ringe als Versiegelung, um zu verhindern, dass Wasser in das Batteriefach und den Sensoranschluss eindringt. Beachten Sie die empfohlenen Verfahren, damit das Instrument stets richtig arbeitet.

Wenn die Dichtung, die O-Ringe und die Dichtflächen nicht richtig gepflegt werden, kann Wasser in das Batteriefach und/oder den Sensoranschluss des Instruments eindringen. Wenn Wasser in diese Bereiche eintritt, können die Batterie- oder Sensoranschlüsse stark beschädigt und dadurch ein Batterieausfall, fehlerhafte Messergebnisse und Korrosion der Batterieanschlusssensoren verursacht werden. Wenn die Batteriefachabdeckung abgenommen wird, ist daher darauf zu achten, dass die abdichtende Dichtung sorgfältig auf Verschmutzungen (z. B. Ablagerungen, Abrieb usw.) untersucht und ggf. mit Wasser und einem milden Reinigungsmittel gereinigt wird.

Die gleichen Überprüfungen müssen für die O-Ringe in Verbindung mit dem Anschluss des DO-Sensors vorgenommen werden, wenn der Sensor für gelösten Sauerstoff abgenommen wird. Wenn die O-Ringe weder verschmutzt noch beschädigt sind, sollten sie leicht mit dem mitgelieferten Schmierfett für O-Ringe eingefettet werden, wobei sie in der Nut verbleiben müssen. Bei Anzeichen von Beschädigung muss der O-Ring des Sensors jedoch gegen einen identischen O-Ring ausgetauscht werden.

#### So entfernen Sie die O-Ringe des Sensors für gelösten Sauerstoff:

Verwenden Sie einen vorne abgeflachten, kleinen Schraubendreher oder ein vergleichbares stumpfes Werkzeug, um den O-Ring aus der Nut nahe dem Sensoranschluss zu nehmen. Überprüfen Sie den O-Ring und die Nut auf überschüssiges

Fett oder Verschmutzung. Bei einer Verschmutzung reinigen Sie den O-Ring und die Plastikteile daneben mit einem Linsenreinigungstuch oder einem vergleichbaren flusenfreien Tuch. Sie können die Plastikteile mit Alkohol reinigen, für den O-Ring selbst verwenden Sie jedoch nur Wasser und ein mildes Reinigungsmittel. Überprüfen Sie die O-Ringe auf Kerben und Fehlstellen.

G)

i

*Wenn Sie die O-Ringe mit Alkohol reinigen, könnte sich dies nachteilig auf die Elastizität auswirken und zur Rissbildung führen. Verwenden Sie keine spitzen Gegenstände, um die O-Ringe herauszunehmen. Der O-Ring oder die Nut könnte beschädigt werden.*

Achten Sie vor dem Wiedereinsetzen der O-Ringe für den DO-Sensor auf einen sauberen Arbeitsbereich und saubere Hände, und vermeiden Sie den Kontakt mit allem, was Fasern auf dem O-Ring oder den Nuten zurücklassen könnte. Selbst die geringste Verschmutzung (Haare, Abrieb usw.) kann Undichtigkeiten verursachen und dazu führen, dass Wasser oder Verschmutzungen eindringen.

#### So setzen Sie die O-Ringe des DO-Sensors wieder ein:

Geben Sie eine kleine Menge O-Ring-Fett zwischen Daumen und Zeigefinger. (Mehr Fett ist nicht besser!).

Ziehen Sie den O-Ring durch das Fett, indem Sie die Finger zusammendrücken, damit der O-Ring leicht mit Fett beschichtet wird. Legen Sie den O-Ring in die Nut und achten Sie darauf, dass er sich nicht dreht oder rollt.

Führen Sie den gefetteten Finger noch einmal leicht über die Oberfläche des O-Rings.

*Geben Sie nicht zu viel Fett auf die O-Ringe. Zu viel Fett kann Abriebpartikel aufnehmen, die Undichtigkeiten herbeiführen. Zu viel Fett könnte sich auch nachteilig auf die Wasserdichtigkeit des O-Rings auswirken und Undichtigkeiten herbeiführen. Entfernen Sie zu viel Fett mit einem Linsenreinigungs- oder flusenfreien Tuch.*

#### Allgemeine Wartung – DO-Sensoranschluss

Es ist wichtig, dass das gesamte Sensoranschlussendstück trocken ist, wenn der Sensor installiert, ausgebaut oder ausgetauscht wird. Hierdurch wird verhindert, dass Wasser in den Anschluss eindringt. Nachdem der DO-Sensor herausgenommen wurde, überprüfen Sie den Stecker im Anschluss. Entfernen Sie evtl. vorhandene Feuchtigkeit vollständig mit Druckluft oder lassen Sie den Stecker an der Luft trocknen. Falls der Stecker korrodiert ist, setzen Sie sich mit dem technischen Kundendienst von YSI oder Ihrem YSI-Händler in Verbindung.

<span id="page-18-0"></span>*Nehmen Sie die Sensoren auf dem Kopf stehend (nach unten zeigend) heraus,* i *damit während des Ausbaus kein Wasser in den Anschluss eindringen kann.*

### **Sensorpflege**

#### Sensorpflege - Temperatur

Der Temperatursensor muss frei von Ablagerungen sein. Weitere Pflegemaßnahmen sind nicht erforderlich. Zum Reinigen des Temperatursensors kann bei Bedarf eine Zahnbürste verwendet werden.

### Sensorpflege - Leitfähigkeit

Die Öffnungen, durch die die Probe in die Leitfähigkeitselektroden eindringt, müssen regelmäßig gereinigt werden. Die kleine Reinigungsbürste, die dem Wartungsset beiliegt, ist für diesen Zweck bestimmt. Tauchen Sie die Bürste in sauberes Wasser und führen Sie sie 10 bis 12 Mal in jede Öffnung ein. Sollten sich Ablagerungen auf den Elektroden gebildet haben, müssen Sie eventuell ein mildes Reinigungsmittel (Laborseife oder Badezimmerkachelreiniger) mit der Bürste verwenden. Spülen Sie sie sorgfältig mit sauberem Wasser; überprüfen Sie dann die Reaktionsfähigkeit und Genauigkeit der Leitfähigkeitszelle mit einer Kalibrierungslösung.

### Sensorpflege - gelöster Sauerstoff (DO)

So bauen Sie die Membrankappe ein

Der DO-Sensor (polarographisch oder galvanisch) wird mit einer roten Schutzkappe geliefert, die vor der Verwendung abgenommen werden muss. Nehmen Sie die rote Schutzkappe oder gebrauchte Kappenmembran ab und tauschen Sie sie wie folgt gegen eine neue Kappenmembran aus:

Entfernen Sie den Sensorschutz, um auf den Sensor zuzugreifen.

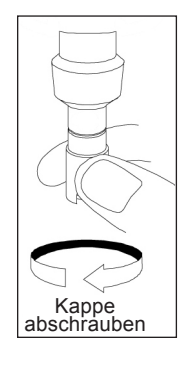

Nehmen Sie die rote Schutzkappe ab, indem Sie sie gerade vom Sensor ziehen. Oder schrauben Sie die gebrauchte Kappenmembran ab, indem Sie den Sensor halten, während Sie die Kappenmembran abschrauben. Entsorgen Sie die gebrauchte Kappenmembran.

Reinigen Sie die Sensorspitze sorgfältig mit destilliertem oder entmineralisiertem Wasser.

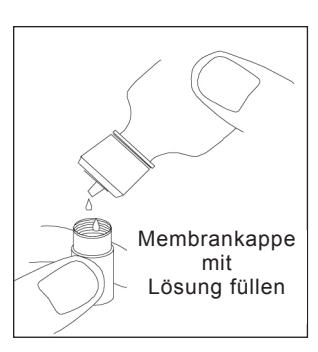

 Füllen Sie eine neue Kappenmembran 3/4 voll mit Elektrolytlösung, die entsprechend dem Etikett auf der Flasche vorbereitet worden ist. Achten Sie sorgfältig darauf, dass Sie die Membranoberfläche nicht berühren.

Klopfen Sie leicht auf die Seite der Kappenmembran, um eventuell eingeschlossene Luftblasen zu entfernen.

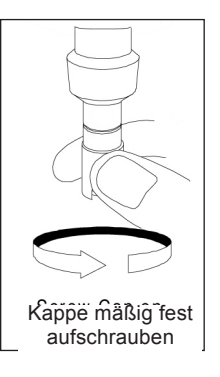

 Drehen Sie die Kappenmembran auf den Sensor. Es ist normal, dass eine kleine Menge Elektrolyt austritt.

Setzen Sie den Sensorschutz wieder auf.

#### Polarographische Sensoren – Modell-Nr. 605203

Die Kappenmembran und die KC1- (Kaliumchlorid) Elektrolytlösung sollten bei regelmäßiger Verwendung mindestens alle 2 bis 4 Wochen ausgetauscht werden. Darüber hinaus müssen die Elektrolytlösung und die Membran ausgewechselt werden, wenn (a) Luftblasen unter der Membran sichtbar sind, (b) starke Ablagerungen getrockneter Elektrolytlösung an der Membran sichtbar sind und (c), wenn die Messergebnisse des Sensors instabil sind bzw. bei anderen sensorbezogenen Symptomen.

Untersuchen Sie beim Auswechseln von Membranen die Gold-Kathode an der Sensorspitze und die Silber-Anode entlang dem Sensorschaft (Abbildung 12). Wenn entweder die Silber-Anode schwarz verfärbt oder die Gold-Kathode matt ist, muss der Sensor evtl. mit dem Nass-/Trocken-Schleifpapier (Stärke 400) aus dem Membranen-Set abgeschliffen werden. Schleifen Sie die Elektrode nicht bei jedem Membranwechsel ab; dies ist kein Routinewartungsvorgang. Eine Anode kann angelaufen sein und trotzdem korrekt arbeiten. YSI empfiehlt, das Schleifpapier dann zu verwenden, wenn nach einem regulären Membranwechsel Stabilisierungs- oder Kalibrierungsprobleme mit dem Sensor auftreten.

Zum Reinigen und Abschleifen des Sensors gehen Sie bitte wie auf der nächste Seite beschrieben vor.

#### Gold-Kathode

Für den korrekten Sensorbetrieb muss die Gold-Kathode (Abbildung 12) die richtige Struktur aufweisen. Bei häufiger Verwendung kann sie anlaufen oder silberplattiert wirken. Verwenden Sie niemals Chemikalien oder Scheuermittel, die nicht von YSI empfohlen oder geliefert werden.

Trocknen Sie die Sensorspitze zuerst vollständig mit einem Linsenreinigungstuch. Befeuchten Sie ein Schleifpapier, und legen Sie es mit der rauen Seite nach oben auf Ihre Handfläche. Mit der freien Hand halten Sie dann den Sensor in vertikaler Stellung; die Spitze zeigt nach unten. Legen Sie die Sensorspitze direkt auf das Schleifpapier, und drehen Sie sie in kreisförmiger Richtung, um die Gold-Kathode abzuschleifen. Um der Elektrolytlösung unter der Membran eine größere Oberfläche zu bieten, sollen alle Verschmutzungen abgeschliffen und die Kathode leicht angeraut werden. Normalerweise reichen 3 bis 4 Drehungen mit dem Sensor aus, um Ablagerungen zu entfernen und eine matt goldene Oberfläche zum Vorschein zu bringen. Waschen Sie den Sensor sorgfältig mit destilliertem oder entmineralisiertem Wasser, und wischen Sie die Goldkathode mit einem feuchten Papiertuch ab, bevor Sie eine neue Kappenmembran aufsetzen. Falls die Kathode weiterhin angelaufen sein sollte, setzen Sie sich mit dem technischen Kundendienst von YSI oder Ihrem YSI-Händler in Verbindung.

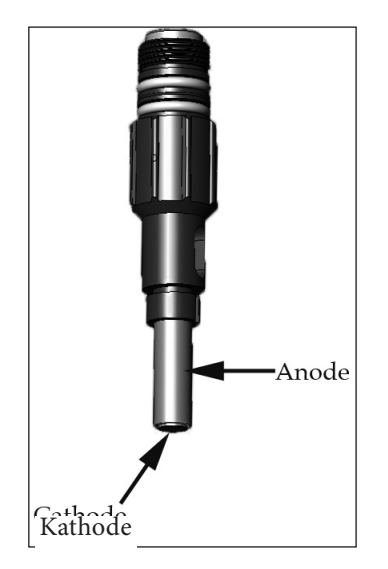

*Abbildung 12. DO-Sensor mit abgenommener Membran.*

#### Silberanode

Nach häufiger Verwendung legt sich eine dicke Schicht Silberchlorid (AgCl) auf die Silberanode (Abbildung 12) und verringert die Messfähigkeit des Sensors. Die Anode muss gereinigt werden, um diese Schicht zu entfernen und damit die normale Leistung wiederherzustellen. Sie können sie chemisch und/oder mechanisch reinigen:

Mechanische Reinigung: Um die Silberanode entlang dem Sensorschaft abzuschleifen, halten Sie den Sensor vertikal. Befeuchten Sie Schleifpapier, und legen Sie es vorsichtig um den Sensor, drehen Sie ihn dann einige Mal, um die Anode sanft abzuschleifen (es sollen nur alle Beläge entfernt werden, ohne dass die Anode zerkratzt oder ihre Beschichtung entfernt wird). Normalerweise reichen 3 oder 4 Drehungen mit dem Sandpapier aus, um die Beläge zu entfernen.

Spülen Sie nach Abschluss des Schleifvorgangs die Elektrode mehrmals mit destilliertem oder entmineralisiertem Wasser, und reinigen Sie sie mit einem Linsenreinigungstuch, um alle Schleifpapierrückstände zu entfernen. Spülen Sie die gesamte Sensorspitze sorgfältig mit destilliertem oder entmineralisiertem Wasser und setzen Sie eine neue Membran ein.

*WICHTIG: Bitte beachten: (1) Verwenden Sie nur das beiliegende feine Schleifpapier und (2) schleifen Sie wie vorstehend erläutert. Bei Missachtung dieser Anweisungen können die Elektroden beschädigt werden.* i

Chemische Reinigung: Nehmen Sie die Kappenmembran ab, und spülen Sie den Sensor mit entmineralisiertem oder destilliertem Wasser. Tauchen Sie das Messteil des Sensors 2 bis 3 Minuten lang in eine 14 %ige Ammoniakhydroxid-Lösung; Sie können es auch über Nacht 8 bis 12 Stunden lang in eine 3 %ige Ammoniaklösung legen (die meisten Haushaltsammoniakreiniger haben einen Gehalt von 3 %). Reinigen Sie es gründlich unter kaltem Leitungswasser und spülen Sie es dann sorgfältig in destilliertem oder entmineralisiertem Wasser. Die Anode muss dann sorgfältig mit einem feuchten Papiertuch abgewischt werden, um den Restbelag von der Anode zu entfernen. Wenn sich unter der neuen Membrankappe Restammoniak befindet, kann die Elektrode schnell anlaufen und/oder fehlerhafte Messwerte liefern; dies sollte daher vermieden werden.

Nach der chemischen Reinigung des polarographischen Sensors müssen Kathode und Anode gemäß den zuvor beschriebenen mechanischen Reinigungsverfahren leicht abgeschliffen werden.

*Führen Sie die chemische Reinigung so selten wie möglich durch. Versuchen Sie es zuerst mit einem Membranwechsel und einer Neukalibrierung. Wenn sich das Problem nicht mit einer neuen Membran beheben lässt, fahren Sie mit der Reinigung fort.*

G)

Sollte diese Vorgehensweise nicht erfolgreich sein, d. h. der Sensor arbeitet nicht zufrieden stellend, setzen Sie sich mit dem technischen Kundendienst von YSI oder dem YSI-Vertragshändler in Verbindung, bei dem Sie das Instrument erworben haben.

i

i

<span id="page-20-0"></span>YSI empfiehlt, die Natriumchlorid- (NaCl) Elektrolytlösung und die Kappenmembran bei regelmäßiger Verwendung alle 2 bis 4 Wochen auszutauschen. Darüber hinaus müssen die Elektrolytlösung und die Membran ausgewechselt werden, wenn (a) Luftblasen unter der Membran sichtbar sind, (b) starke Ablagerungen getrockneter Elektrolytlösung um die Membran sichtbar sind und (c), wenn die Messergebnisse des Sensors instabil sind bzw. bei anderen sensorbezogenen Symptomen.

Der galvanische Sensor für gelösten Sauerstoff verringert den Sauerstoff selbst dann, wenn das Instrument ausgeschaltet ist. Auf diese Weise kann der Sensor ohne Vorwärmung verwendet werden, sobald das Instrument eingeschaltet wird. Da der Sensor jedoch immer "eingeschaltet" ist, oxidiert die Zinkanode im Elektrolyt innerhalb von 1 bis 2 Wochen nach Aktivierung. Kleine Mengen des Feststoffs führen normalerweise nicht zu Leistungsproblemen, bei starken Ablagerungen können die Messwerte für den gelösten Sauerstoff jedoch unregelmäßig sein. Die Menge der Feststoffablagerung hängt vom Typ der installierten Membran ab. Normalerweise bilden sich Ablagerungen auf 5913 (1,25 mil PE) Membranen schneller und weniger schnell auf 5914 (2 mil PE) Membranen.

*Die galvanische Elektrolytlösung wird nach der Verwendung milchig, dies hat jedoch keinen Einfluss auf die Messgenauigkeit des Sensors, sofern sich keine starken Ablagerungen gebildet haben. Der Farbwechsel ist akzeptabel, sofern die DO-Messungen stabil bleiben.*

YSI empfiehlt, nach dem Austauschen der Kappenmembran die Anode und Kathode (Abbildung 12) mit destilliertem oder entmineralisiertem Wasser zu waschen und mit einem sauberen Papiertuch trocken zu wischen. Sollte nach der Reinigung noch eine weiße Ablagerung auf der Anode vorhanden sein, empfiehlt YSI, dieses Material durch Abschleifen der Anode mit dem im Membranen-Set beiliegenden Nass-/ Trocken-Schleifpapier (Stärke 400) zu entfernen. Beachten Sie dabei die Hinweise "Mechanische Reinigung" im Abschnitt "Polarographische Silberanode" dieses Handbuchs. Falls die Kathode Ablagerungen aufweist, schleifen Sie die Kathode gemäß der Wartungsanleitung für polarographische Goldkathoden in diesem Handbuch mit dem Nass-/Trocken-Schleifpapier (Stärke 400) ab.

> *WICHTIG: Bitte beachten: (1) Verwenden Sie nur das beiliegende feine Schleifpapier und (2) schleifen Sie wie vorstehend erläutert. Bei Missachtung dieser Anweisungen können die Elektroden beschädigt werden.*

> *WARNUNG: Führen Sie keine polarographische chemische Reinigung an einem galvanischen Sensor durch.*

Sollte diese Vorgehensweise nicht erfolgreich sein, d. h. der Sensor arbeitet nicht zufrieden stellend, setzen Sie sich mit dem technischen Kundendienst von YSI oder dem YSI-Vertragshändler in Verbindung, bei dem Sie das Instrument erworben haben.

#### KURZFRISTIGE AUFBEWAHRUNG

Das Instrument wird mit einer grauen Kalibrier-/Aufbewahrungshülse geliefert, die über den Sondenschutz geschoben wird. Die Hülse dient der kurzfristigen Aufbewahrung (weniger als 30 Tage). Während der Aufbewahrung muss eine geringe Menge Feuchtigkeit (sauberes Leitungswasser) auf dem Schwamm in der Hülse vorhanden sein. Auf diese Weise wird eine 100 % wassergesättigte Luft aufrecht erhalten, die für die kurzfristige Sensoraufbewahrung ideal geeignet ist. Der Sensor darf nicht in Wasser eingetaucht werden.

### LANGFRISTIGE AUFBEWAHRUNG

Die Sensoren für gelösten Sauerstoff und die Leitfähigkeitssensoren müssen bei langen Aufbewahrungszeiten trocken gelagert werden. Nehmen Sie bei einer Aufbewahrung von mehr als 30 Tagen die Kappenmembran ab, und spülen Sie den Sensor für gelösten Sauerstoff sorgfältig mit destilliertem oder entmineralisiertem Wasser. Nachdem der Sensor gespült worden ist, trocknen Sie ihn entweder mit Druckluft oder Sie lassen ihn vollständig an der Luft trocknen. Schrauben Sie dann eine neue, saubere und trockene Kappenmembran auf den Sensor. Dies hält den Sensor trocken und schützt die Anode und Kathode während der Lagerung. Vergewissern Sie sich, dass der Leitfähigkeitssensor sauber und trocken ist.

Nach langer Lagerung muss der Sensor für gelösten Sauerstoff "konditioniert" werden; installieren Sie hierzu eine neue Membran mit Elektrolytlösung.

Temperatur bei langfristiger Aufbewahrung: -5 bis 70 °C (23 bis 158 °F)

### F ehlerbehebung

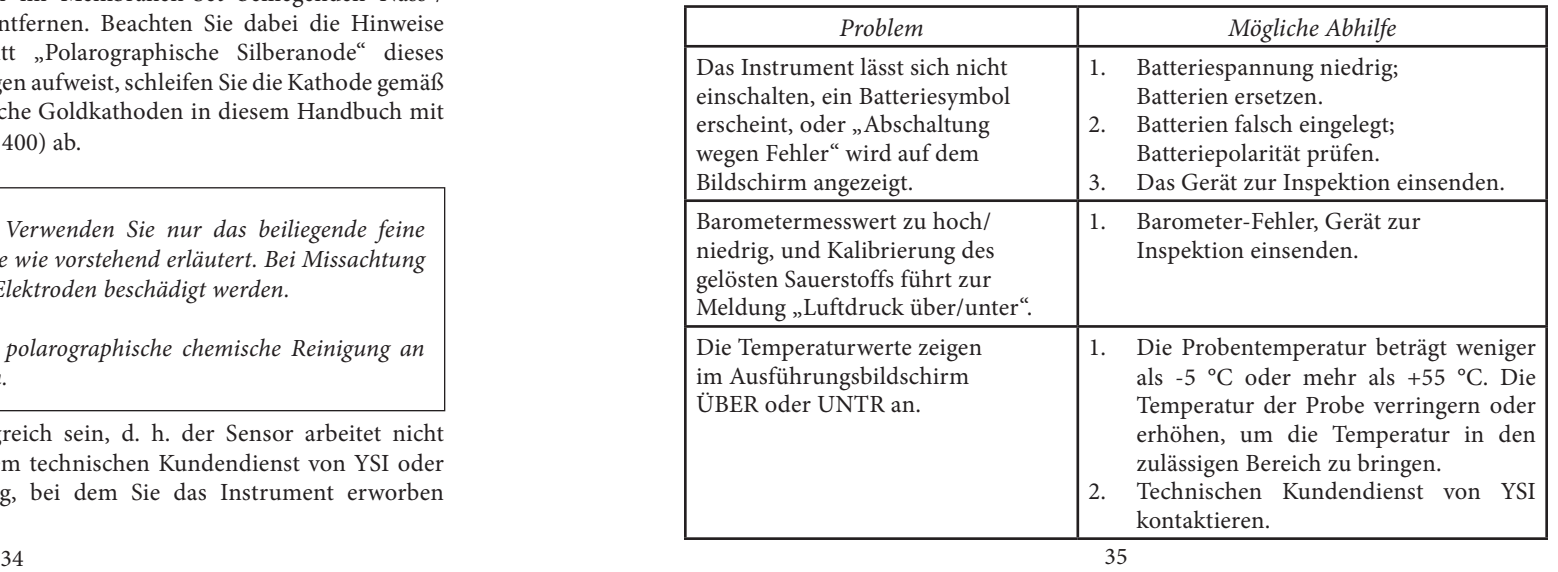

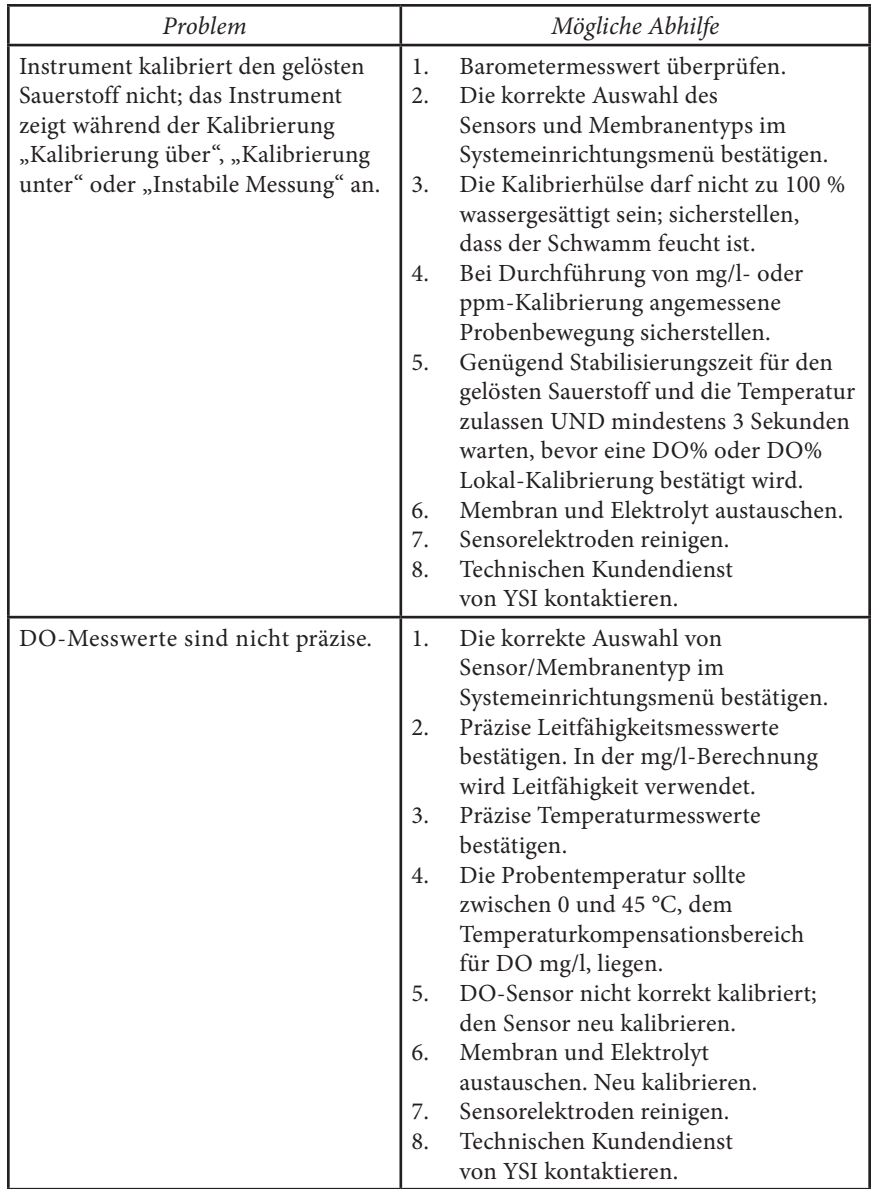

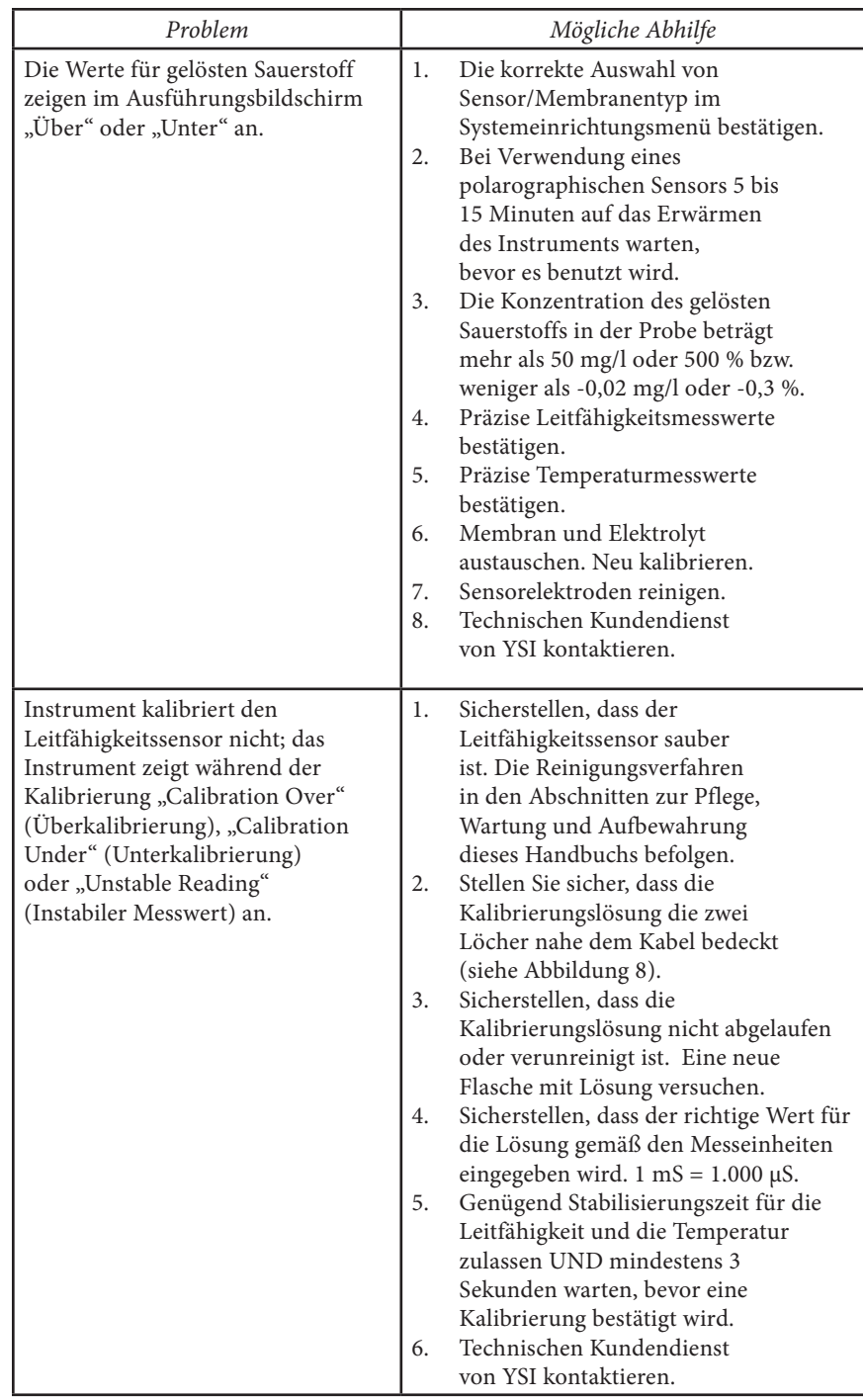

<span id="page-22-0"></span>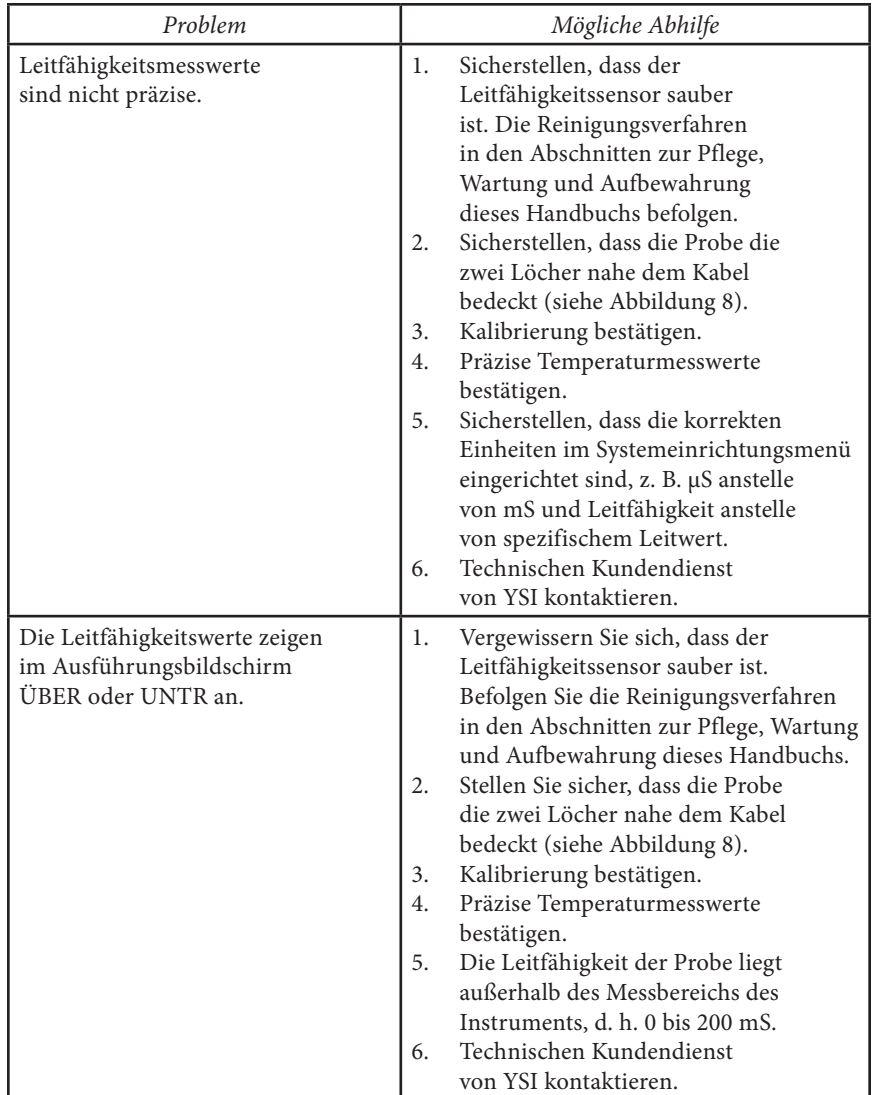

## T echnische Daten

Diese Typische Spezifikationen können ohne Vorankündigung geändert werden. Bitte besuchen Sie uns auf unserer YSI-Website unter www.ysil.com oder setzen Sie sich mit dem technischen Kundendienst von YSI in Verbindung.

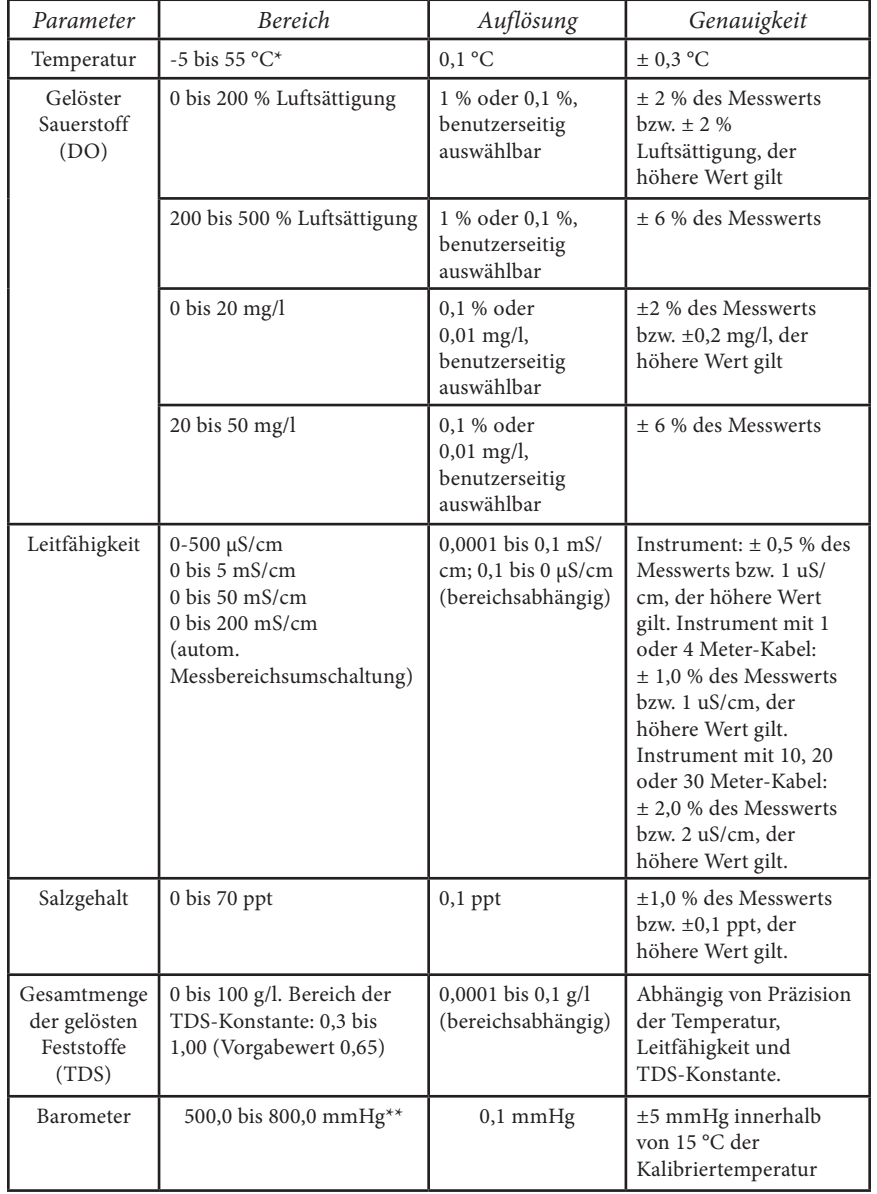

\* Der automatische Temperaturkompensationsbereich für gelösten Sauerstoff beträgt -0 bis 45 °C

\*\*Verfügbare Barometereinheiten: mmHg, inHg, mbar, psi oder KPa

# <span id="page-23-0"></span>Z UBEHÖR / TEILENUMMERN

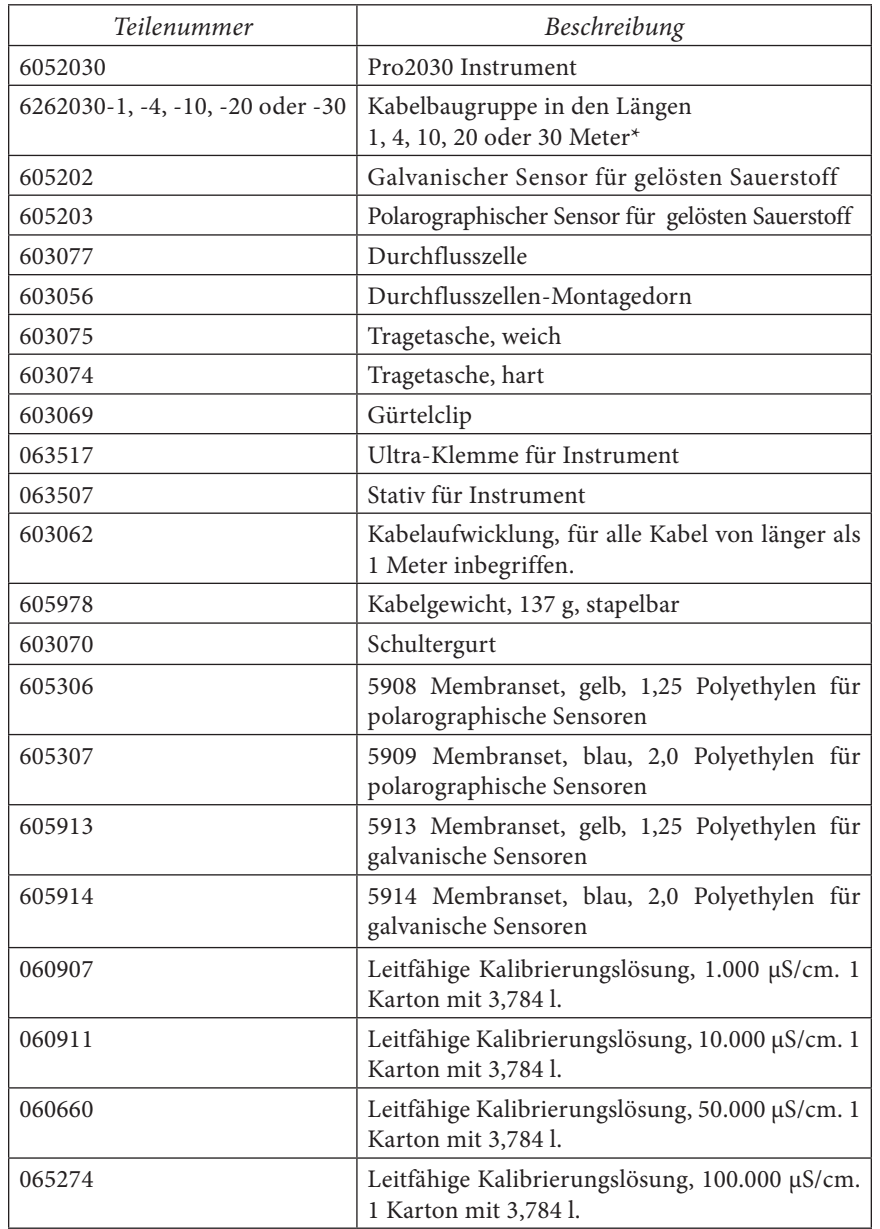

\*Alle Kabel enthalten einen Temperatur- und einen Leitfähigkeitssensor. Der Sensor für gelösten Sauerstoff wird separat verkauft.

# KONFORMITÄTSERKLÄRUNG

Der Unterzeichner erklärt hiermit im Namen des benannten Herstellers unter unserer alleinigen Verantwortung, dass das aufgeführte Produkt den Anforderungen für die aufgeführte(n) Richtlinie(n) des Europäischen Rates entspricht und die entsprechende CE-Kennzeichnung trägt.

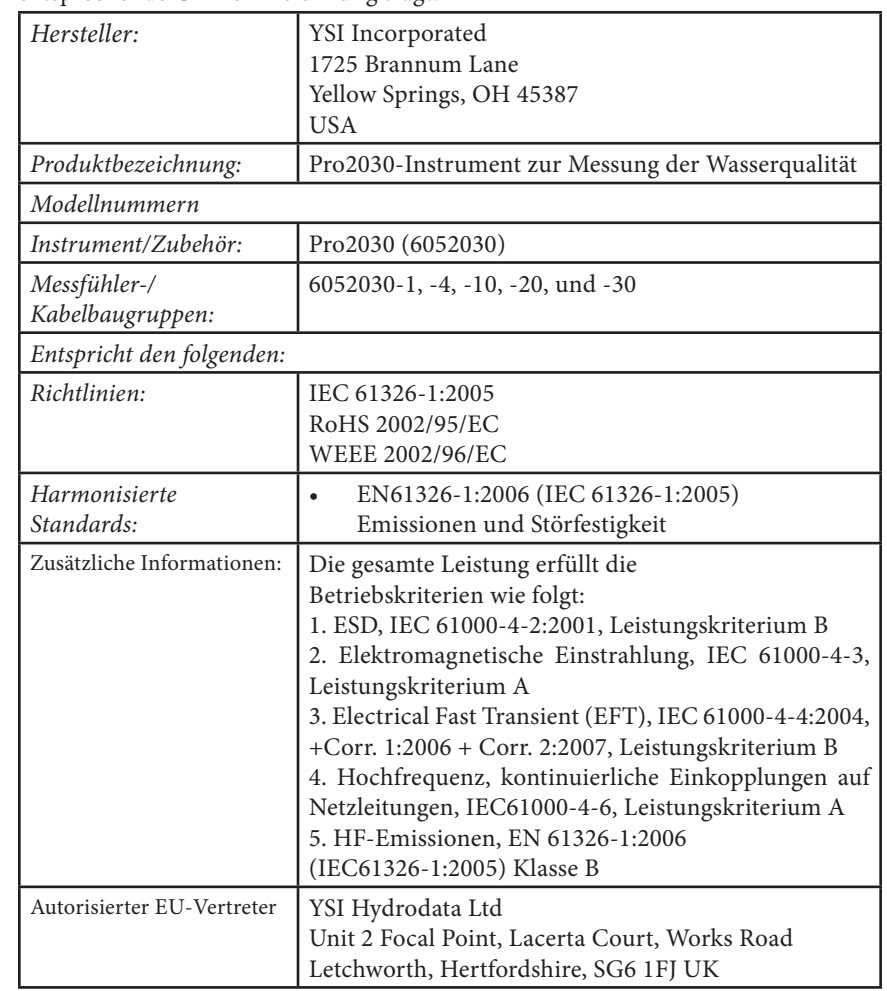

Win Malel

Unterzeichnet: Lisa M. Abel Datum: 7 Juli 2010 Titel: Director of Quality

### <span id="page-24-0"></span>W iederaufbereitung

YSI leistet im Geschäftsbereich einen umfangreichen Beitrag zum Umweltschutz. Auch wenn die Reduzierung von Material das ultimative Ziel ist, wissen wir, dass die Materialien nach Ablauf eines langen Produktlebenszyklus gemeinschaftlich fachgerecht entsorgt werden müssen. Das Wiederaufbereitungsprogramm von YSI garantiert, dass gebrauchte Geräte umweltfreundlich aufbereitet und somit die Restmüllmenge für die Deponieentsorgung reduziert wird.

- • Gedruckte Leiterplatinen werden an Unternehmen weitergegeben, die so viel Material wie möglich für die Wiederaufbereitung gewinnen und verarbeiten.
- • Plastik/Kunststoff fließt in den Materialwiederaufbereitungsprozess ein und wird nicht auf Müllhalden entsorgt.
- • Batterien werden entfernt und an Batterieaufbereitungsfirmen geschickt, die die entsprechenden Materialien wieder aufbereiten.

Befolgen Sie zum Zeitpunkt der Wiederaufbereitung bitte die einfachen Schritte, die unter www.ysi.com erläutert werden.

### **Batterieentsorgung**

Das Pro2030 wird mit Alkali-Batterien betrieben, die der Benutzer herausnehmen und entsorgen muss, wenn die Batterien das Instrument nicht länger mit Strom versorgen können. Die Entsorgungsvorschriften sind abhängig vom Land und von der Region; es wird davon ausgegangen, dass die Benutzer die jeweils für sie geltenden Entsorgungsvorschriften kennen und befolgen.

### K O N T A K T D A T E N

### **Bestellungen Und Technischer Kundendienst**

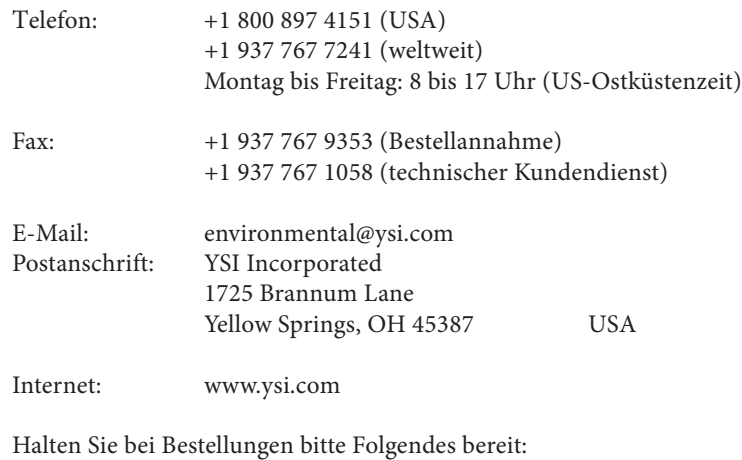

- 1.) YSI-Kundennummer (sofern vorhanden)
- 2.) Name und Telefonnummer
- 3.) Kaufauftrag oder Kreditkartennummer
- 4.) Modellnummer oder Kurzbeschreibung
- 5.) Rechnungs- und Versandadresse
- 6.) Menge

### **Hinweise Zum Kundendienst**

YSI besitzt in den USA und weltweit autorisierte Kundendienstzentren. Bitte besuchen Sie uns unter www.ysil.com und klicken Sie auf "Support"; dort finden Sie das nächstgelegene Kundendienstcenter. Oder setzen Sie sich unter der Rufnummer +1 800-897-4151 (+1 937-767-7241) direkt mit dem technischen Kundendienst in Verbindung.

Bei der Service-Rücksendung eines Produkts legen Sie bitte das Produktrücksendeformular mit Reparaturantrag bei. Das Formular muss vollständig ausgefüllt sein, damit das-YSI Servicezentrum das Instrument für die Wartung akzeptiert. Sie können das Formular unter www.ysi.com herunterladen; klicken Sie dort auf die Registerkarte "Support".

### <span id="page-25-0"></span> $ANHANG A - DO$ %-K alibrierungwerte

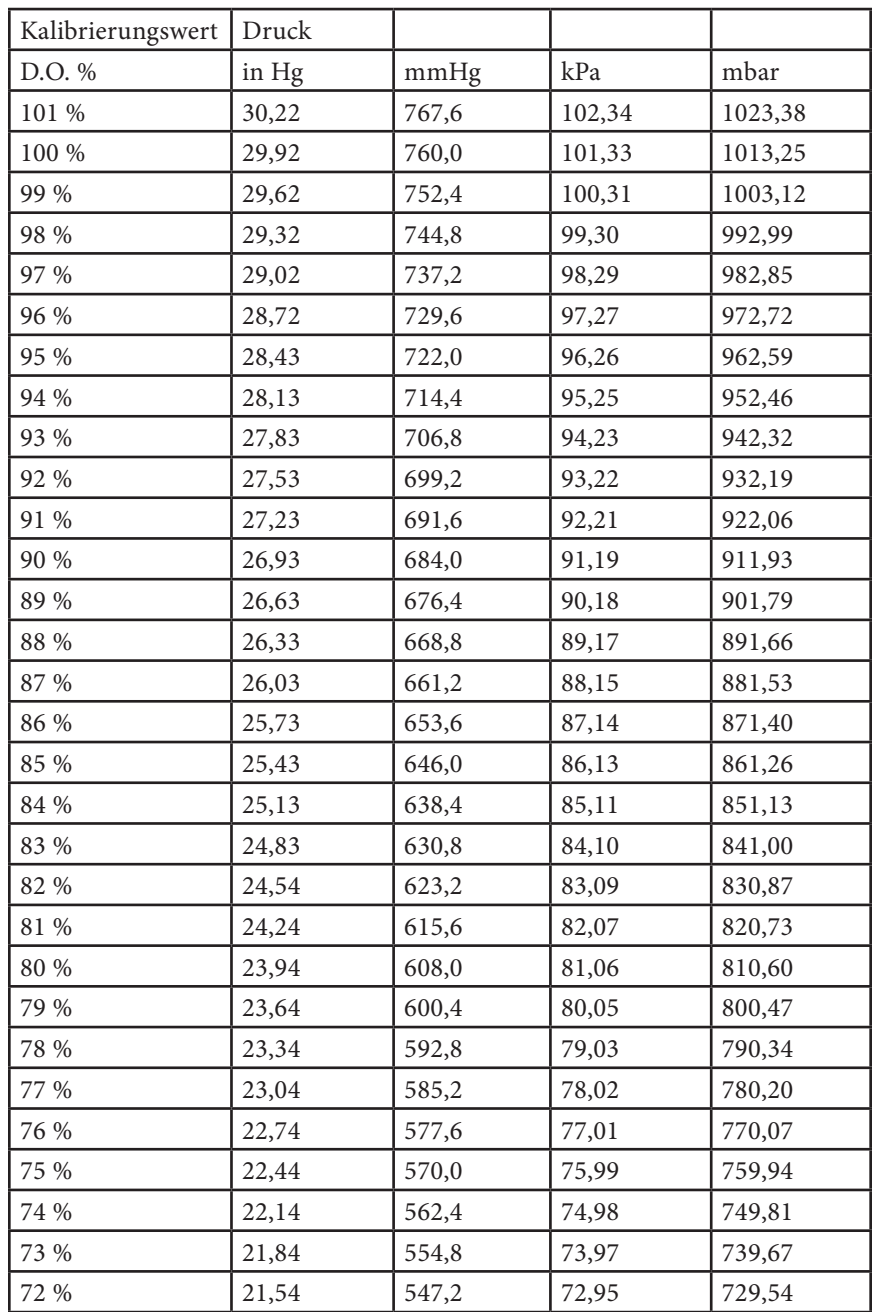

### $ANHANGB$  -SAUERSTOFFLÖSLICHKEITSTABELLE

Löslichkeit von Sauerstoff in mg/l in Wasser, das bei einem Druck von 760 mmHg wassergesättiger Luft ausgesetzt wird.

Salzgehalt = Messung der Menge der in Wasser gelösten Salze.

Chlorgehalt = Messung des Chlorgehalts, nach Masse, von Wasser.  $S(0/00) = 1,80655$  x Chlorgehalt (0/00)

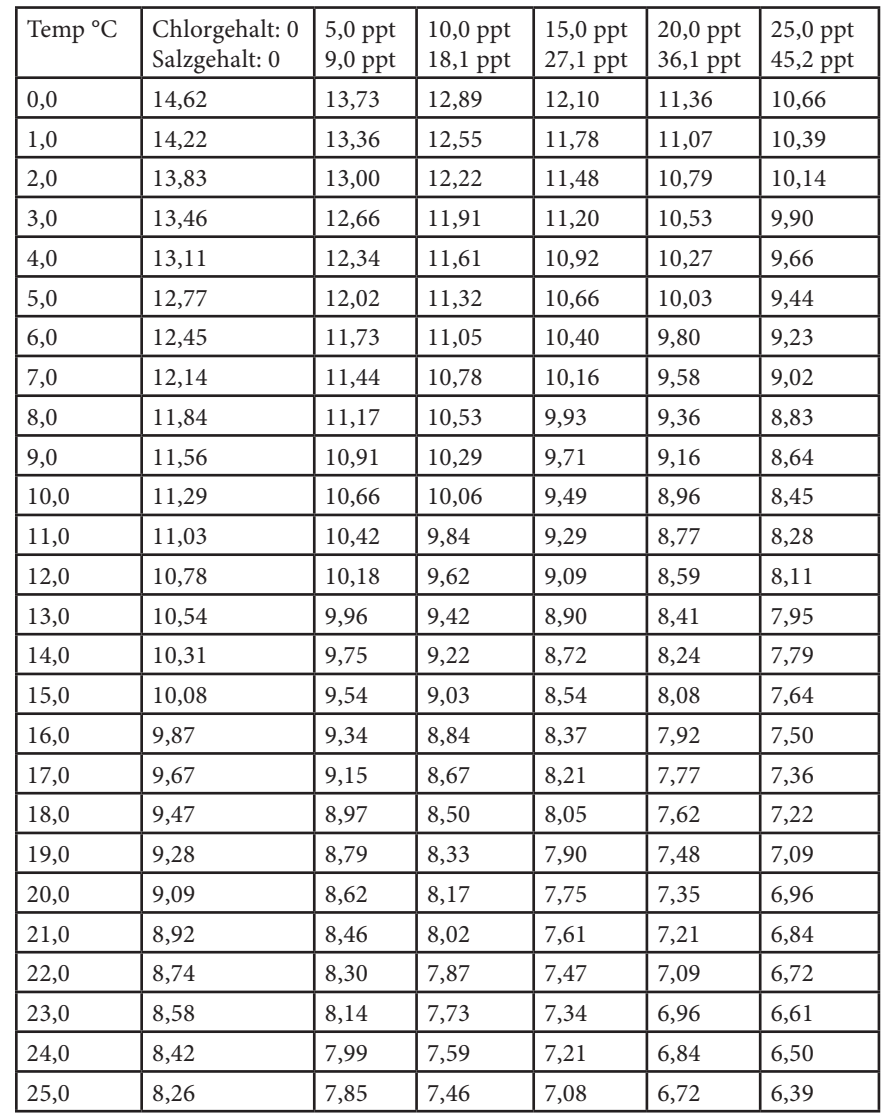

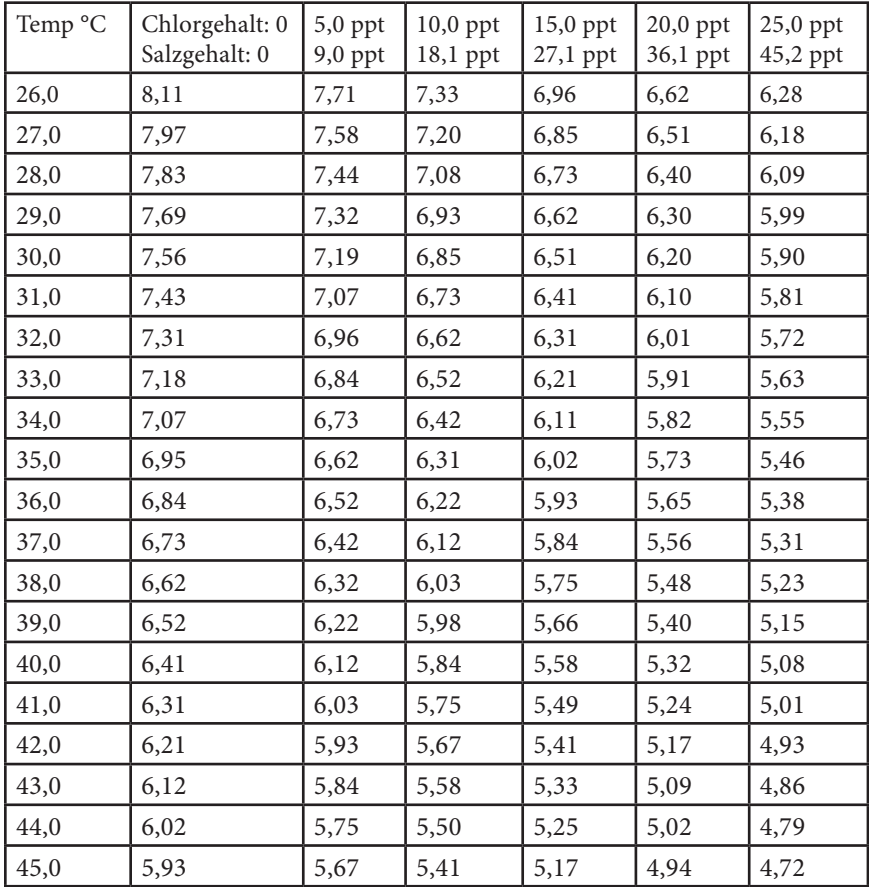

Artikel-Nr. 605056 Ausg. C Zeichnungsnr. A605056 November 2010

©2010 YSI Incorporated.